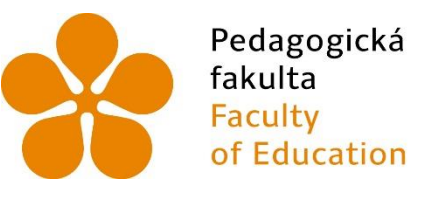

Pedagogická Jihočeská univerzita<br>fakulta v Českých Budějovicích<br>Faculty – University of South Bohemia<br>of Education – in České Budějovice

# Jihočeská univerzita v Českých Budějovicích

Pedagogická fakulta Katedra aplikované fyziky a techniky

Bakalářská práce

# **Komparace plastových výrobků z hlediska rozdílů v ruční výrobě a 3D technologiích**

**Vypracoval:** Michael Němec **Vedoucí práce:** Mgr. Tomáš Sosna

České Budějovice 2022

# **Prohlášení**

Prohlašuji, že jsem autorem této kvalifikační práce a že jsem ji vypracoval(a) pouze s použitím pramenů a literatury uvedených v seznamu použitých zdrojů.

V Českých Budějovicích dne 30. června 2022.

Michael Němec

.………………

# **Abstrakt**

Tato bakalářská práce se zabývá komparací plastových výrobků z hlediska rozdílů v ruční výrobě a 3D technologiích.

Teoretická část se věnuje obecné charakteristice plastů, bezpečnosti práce a metodám ručního zpracování plastů. V závěru jsou popsány technologie 3D modelování a 3D tisku.

Praktická část zahrnuje vytipování výrobků vhodných pro výrobu pomocí obou technologií. Výrobky byly následně vyrobeny, byl zaznamenán postup jejich výroby a v závěru byly porovnány jak jejich postupy, tak i výsledný vzhled.

# **Klíčová slova**

Plast, ruční obrábění, 3D modelování, 3D tisk, výrobky

# **Abstract**

This bachelor thesis deals with the comparison of plastic products in terms of differences in manual production and 3D technologies.

The theoretical part deals with the general characteristics of plastics, occupational safety and methods of manual processing of plastics. In conclusion, the technologies of 3D modeling and 3D printing are described.

The practical part includes the selection of products suitable for production using both technologies. The products were subsequently manufactured, the process of their production was recorded and in the end both their procedures and the resulting appearance were compared.

# **Keywords**

Plastic, hand machining, 3D modelling, 3D printing, products

# **Poděkování**

Touto formou bych chtěl poděkovat vedoucímu práce Mgr. Tomáši Sosnovi za odborné vedení, cenné rady a připomínky při vedení mé práce. Dále bych chtěl poděkovat své rodině a přítelkyni za podporu při tvorbě mé práce.

# Obsah

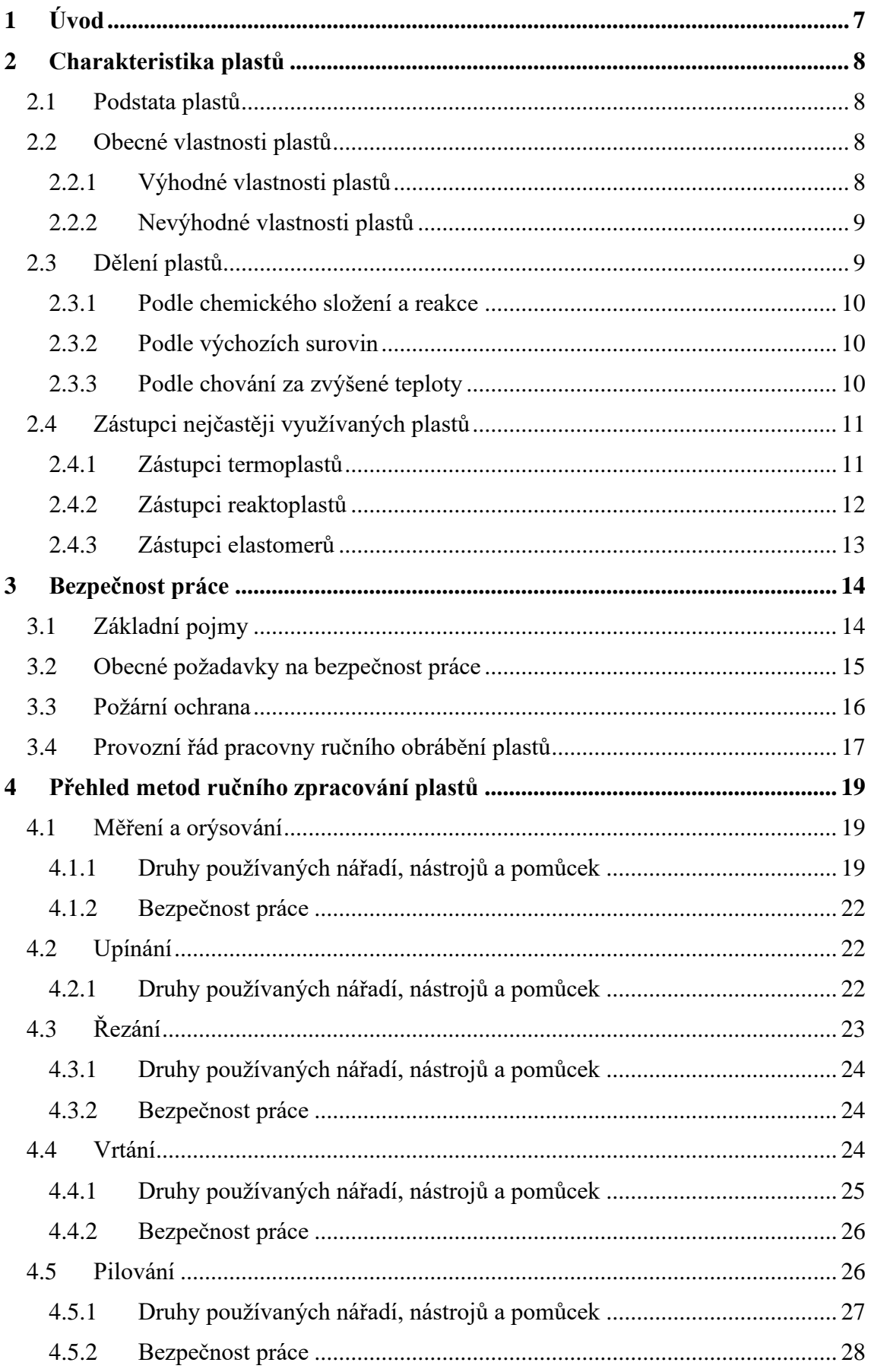

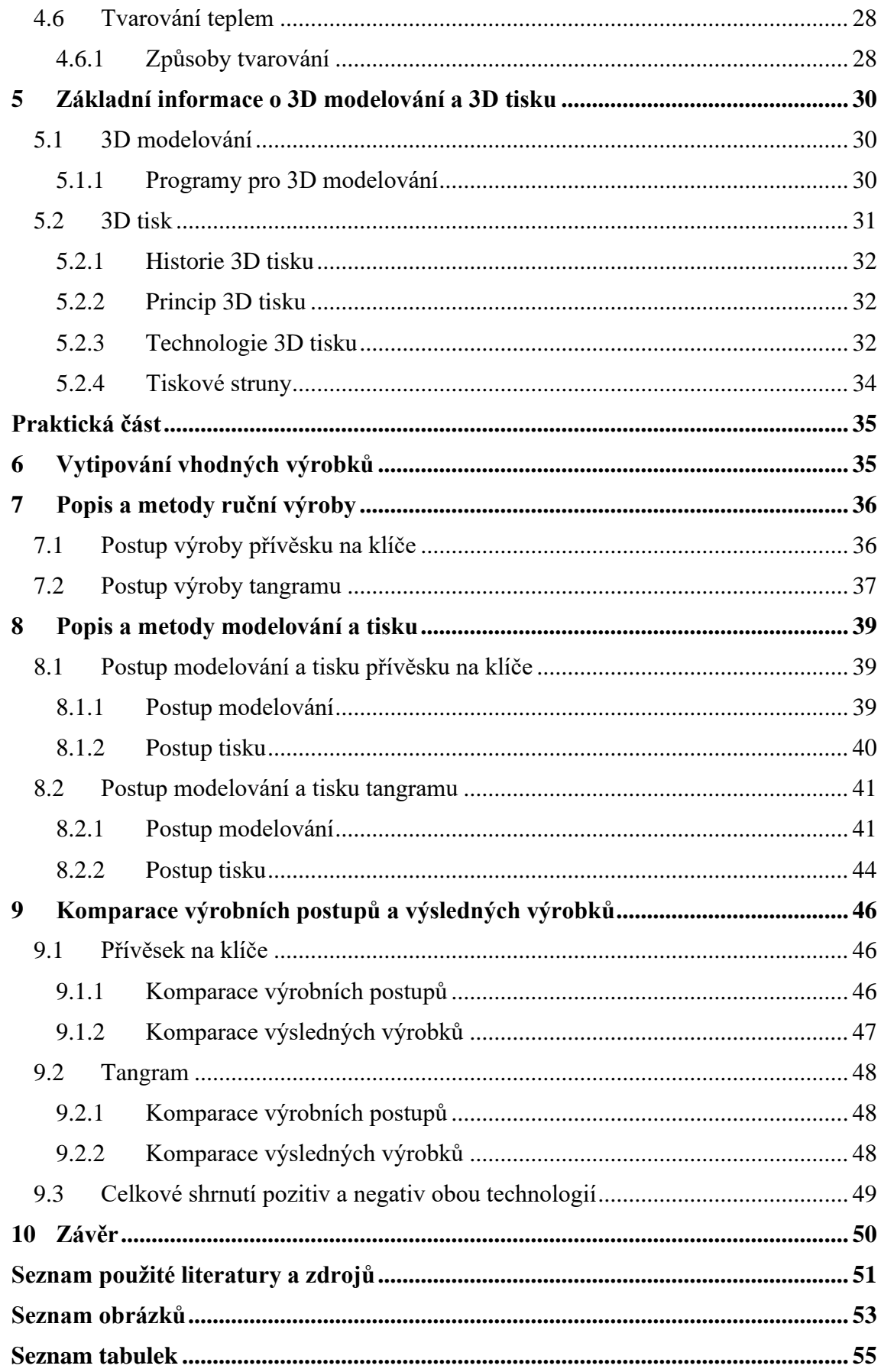

# <span id="page-6-0"></span>**1 Úvod**

Na bakalářskou práci jsem zvolil téma komparace plastových výrobků z hlediska rozdílu v ruční výrobě a 3D technologiích. Toto téma jsem zvolil, protože jsem dlouho předtím přemýšlel nad zakoupením 3D tiskárny, ale neměl jsem nikdy odvahu kvůli téměř žádným zkušenostem. Proto jsem doufal, že se s touto bakalářskou prací blíže seznámím s prostředím 3D tiskáren. 3D tiskárny jsou dnes ve velkém rozmachu, začínají pronikat i k běžným spotřebitelům. Dalším důvodem výběru bylo obecné téma plasty, které jsou v dnešní době velmi rozšířené a všichni se s nimi denně setkáváme. Téma plastů mě bavilo i během výuky na vysoké škole.

Cílem mé bakalářské práce je porovnat výrobky vyrobené ruční výrobou a 3D technologiemi. Informace z práce by mohly posloužit lidem, kteří nejsou úplně seznámeni s tématem 3D technologií a chtěli by zjistit, jestli je výhodnější oproti ruční výrobě.

# <span id="page-7-0"></span>**2 Charakteristika plastů**

### <span id="page-7-1"></span>**2.1 Podstata plastů**

Samotný název **plast** je vyvozen od základní vlastnosti tohoto materiálu – plasticita. Plasticitu můžeme chápat jako mechanickou vlastnost (tvarovatelnost), která je pro výrobu plastů důležitá při jejich zpracovávání (Pecina, 2006). Pecina (2006) uvádí plasty jako makromolekulární látky a Krebs (2001) zmiňuje, že za makromolekulární látky označujeme ty, které mají molekulovou hmotnost vyšší než 10000. Tyto látky se dají tvářet, například teplem nebo tlakem (Krebs, 2001). Hlavními zdroji pro výrobu plastů jsou ropa a zemní plyn (Pecina, 2006).

Plasty obsahují tyto prvky: uhlík, vodík, kyslík, chlor nebo síra. "Plasty se zpravidla *skládají ze tří základních složek – pojivo, plnivo a přísada."* (Pecina, 2006, s. 7)

Pojivem může být makromolekulární látka, například známá pryskyřice. Plnivem můžou být organické i anorganické látky, které v plastech plní různé funkce. Například lze jimi nahradit část pojiva nebo také upravit vlastnosti plastů podle potřebných požadavků. Jedná se o pevné látky jako papír, azbest, dřevěná moučka, tkanina a jiné. Přísady mohou upravovat vlastnosti plastů. Jsou to stabilizátory, maziva a změkčovadla, které zlepší zpracovatelnost. (Pecina, 2006).

### <span id="page-7-2"></span>**2.2 Obecné vlastnosti plastů**

Obecné vlastnosti můžeme najít u všech nebo u většiny plastů. Pecina (2006) zmiňuje Škáru (1997), který uvádí, že v literatuře se vlastnosti většinou dělí na výhodné a nevýhodné. Kritériem takového dělení jsou technické aspekty. To znamená, že některé vlastnosti mohou být z jednoho úhlu pohledu výhodné a z jiného zas nevýhodné (Pecina, 2006).

#### <span id="page-7-3"></span>**2.2.1 Výhodné vlastnosti plastů**

Plasty mají malou hustotu díky jejich chemickému složení (Krebs, 2001). Hustota se pohybuje v rozmezí mezi 900 a 2200 kg/m<sup>3</sup>. Z toho lze vyvodit, že hmotnost výrobků z plastů je například v porovnání s výrobky kovovými menší (Pecina, 2006).

Většina plastů je odolná proti působení vody, proto je lze využívat jako izolace staveb proti vlhkosti a na nádoby s vodou. Mají velkou chemickou odolnost a odolnost proti korozi (jsou rezistentní vůči kyselinám a zásadám). Proto se z nich vyrábí například nádoby na chemikálie (Pecina, 2006).

Díky malé tepelné vodivosti se dají plasty využít jako tepelné izolující materiály ve stavebnictví a malá zvuková vodivost zase přináší možnosti využít plasty jako materiály izolující zvuk (Pecina, 2006).

Plasty můžeme také využít jako izolanty, protože nevedou elektrický proud. Jejich nevodivost je způsobena obtížným přesunem nábojů, jež je zaznamenán v kovech. Ovšem je možné, že i v plastech může docházet vlivem elektrického pole k nepatrnému posouvání nábojů (Pecina, 2006).

Plasty se jeví jako měkké, proto se dají lehce obrábět a tvarovat. Mohou se obrábět nástroji na obrábění dřeva, ale při ručním i strojním obrábění musíme počítat s malou tepelnou vodivostí. Při styku nástroje s materiálem není odváděno teplo a plast se rychle zahřívá, což může mít za následek i tavení plastu (Pecina, 2006).

Plasty jsou odolné, velice pružné, houževnaté a téměř nerozbitné. Díky těmto vlastnostem se hodí k výrobě předmětů, které podléhají nárazům nebo pádům. Jsou odolné i vůči biologickým činitelům, například plísním, bakteriím, houbám, hmyzu a hlodavcům. Díky této vlastnosti se stávají v přírodě takřka nezničitelnými, plast v přírodě vydrží až stovky let, proto je potřeba mít tuto vlastnost na paměti kvůli ekologii (Pecina, 2006).

Další výhodou plastů je fyziologická nezávadnost, díky které se mohou potraviny a vody balit do plastových obalů (Pecina, 2006).

#### <span id="page-8-0"></span>**2.2.2 Nevýhodné vlastnosti plastů**

Jednou z nevýhodných vlastností plastů je malá tepelná stálost (hlavně u termoplastů), která může dělat problémy při zpracování. Při velké tepelné roztažnosti zase mají plasty vysoký koeficient teplotní roztažnosti (Pecina, 2006).

Plasty mají obecně měkký povrch, kvůli této vlastnosti je třeba brát na vědomí údržbu výrobků z plastů, a to především termoplastů. Plasty jsou hořlavé, některé dokážou rychle vzplanout. Hrozí vznik nebezpečných toxických plynů, proto nelze likvidovat plasty spalováním (Pecina, 2006).

#### <span id="page-8-1"></span>**2.3 Dělení plastů**

Plasty dělíme dle několika různých kritérií. Podle Dluhoše (1998), kterého ve své knize zmiňuje Pecina (2006) se uvádí následující členění.

#### <span id="page-9-0"></span>**2.3.1 Podle chemického složení a reakce**

Podle chemického složení se plasty dělí na akryláty, aminoplasty, fenoplasty, polyamidy, polyestery a silikony. Podle druhu chemické reakce, kterou vznikly, se dělí na **polymeráty** – syntetické polymery vznikající polymerací. Mezi polymeráty můžeme zařadit polyvinylchlorid (PVC), polystyren (PS) a syntetické kaučuky. Dalším typem jsou **polykondenzáty** – syntetické polymery vznikající polykondenzací. Příkladem jsou plasty jako polyestery, polyamidy, fenolformaldehydové pryskyřice a epoxidové pryskyřice. Poslední typ nazýváme **polyadukty**, syntetické polymery, které vznikají polyadicí. Patří sem například polyuretany (Pecina, 2006).

#### <span id="page-9-1"></span>**2.3.2 Podle výchozích surovin**

Podle výchozích surovin se dělí na **Polosyntetické** plasty, zhotovené přeměnou fyzikální nebo chemickou reakcí z přírodních polymerů jako jsou přírodní kaučuk, celulosa a kasein. Přírodní kaučuk vzniká z přírodního latexu – bílé mlékovité šťávy, která vytéká z kaučukových rostlin. Celulózu lze chápat jako základní složku rostlinných tkání, která se průmyslově získává ze dřevin (smrk, topol). Kasein (sýrovina) je bílkovina patřící do skupiny fosfoproteinů. Získává se z mléka srážením kyselin nebo syřidel. Používá se na výrobu lepidel (Pecina, 2006).

**Plně syntetické** plasty jsou vyrobeny polymerační syntézou organických sloučenin. Výchozími surovinami jsou nízkomolekulární látky, získané z ropy, zemního plynu a uhlí. Vyrábí se chemickými reakcemi (polyreakcemi), kde se z nízkomolekulárních surovin získávají makromolekulární produkty nových vlastností. Od tohoto způsobu výroby jsou odvozeny názvy synteticky vyráběných plastů, kdy většinou mají předponu poly. Z ethylenu se tak stane polyethylen, ze styrenu polystyren atp. (Pecina, 2006).

#### <span id="page-9-2"></span>**2.3.3 Podle chování za zvýšené teploty**

**Termoplasty** se označují jako plasty teplem tavitelné. Zahříváním přecházejí do plastického tvaru, díky čemu je můžeme libovolně tvářet do požadovaného tvaru (Krebs, 2001). Za plastického (tvárného) stavu se dají formovat například ohýbáním, lisováním nebo tažením. Dalším zahříváním už se stávají kapalnými, poté je lze zpracovávat třeba vstřikováním (Pecina, 2006). Při ochlazení na určitou teplotu přejdou do pevného stavu (Krebs, 2001). Po ochlazení získají zpět své původní vlastnosti (Vacík, 1999). Procesy měknutí a tuhnutí lze opakovat do nekonečna, aniž by se ztratily původní vlastnosti plastů

(Krebs, 2001). Mezi důležité termoplasty můžeme zařadit polyvinylchlorid (PVC), polyvinylacetát (PVAC), polystyren (PS), polyethylen (PE). Podle Škáry (1997), kterého zmiňuje Pecina (2006) řadíme mezi termoplasty ještě polypropylen (PP) a polyester (PE).

**Reaktoplasty** jsou v technické literatuře nazývané také jako duroplasty (Krebs, 2001). Jsou to plasty teplem tvrditelné. Jsou povětšinou dodávány ve formě tekutých látek nazývaných jako pryskyřice. Po smíchání potřebných složek se dají zhotovit například litím do forem a následným zahřátím se transformují do pevného skupenství. Látky zahříváním měknou a tím se jejich řetězce zesíťují do trojrozměrné prostorové sítě, poté ztvrdnou a následným ohřevem je už nelze znovu přivést do plastického stavu. K proběhnutí reakce je třeba určité teplo, které zajistí okolní prostředí při pokojové teplotě 20 °C. Zvýšením teploty se výrazně urychluje vytvrzování (Pecina, 2006). Mezi významné reaktoplasty můžeme zařadit různé druhy pryskyřic, například fenolové pryskyřice (PF), močovinoformaldehydově pryskyřice (MF) a nenasycené polyesterové pryskyřice (UP).

**Elastomery** jsou plasty, které mají elastické vlastnosti (Pecina, 2006). Je možné je natahovat někdy až na desetinásobek původní délky a po skončení deformace se rychle vracejí do původního stavu (Vacík, 1999). Tato skupina plastů se od ostatních elastických odlišuje tím, že jejich gumová elasticita vesměs není závislá na teplotě. Mezi elastomery můžeme zařadit především kaučuky. Dnes se hojně využívají kaučuky syntetické, kam patří butylkaučuk, polysulfidový kaučuk a silikonový kaučuk. Význam má i kaučuk přírodní, ale ten není zdaleka tak vyráběný jako syntetický. Přírodní kaučuk má ovšem vlastnosti (především větší elasticita), kterých syntetické kaučuky dosud nedosahují (Pecina, 2006).

# <span id="page-10-0"></span>**2.4 Zástupci nejčastěji využívaných plastů**

#### <span id="page-10-1"></span>**2.4.1 Zástupci termoplastů**

Polyvinylchlorid (PVC) jsou nejstaršími synteticky připravovanými termoplasty (Krebs, 2001). Je to rohovitá, bezbarvá a průhledná hmota, kterou můžeme libovolně barvit. Rozlišujeme PVC měkčený a tvrdý (Pecina, 2006). Měkčený, označovaný jako novoplast, se užívá k výrobě obalových materiálů (fólií), hraček, filmů a podlahových krytin. Tvrdý (novodur), se využívá hlavně k výrobě instalačního materiálu (trubky, tyče a desky) a spotřebního zboží (Vacík, 1999).

**Polystyren (PS)** je čirý, tvrdý, křehký a libovolně barvitelný plast. Je odolný vůči kyselinám, louhům a alkoholu, ale všechna ostatní rozpouštědla ho narušují (Pecina, 2006). Normální polystyren slouží k výrobě běžných spotřebních předmětů (kelímky, misky, hračky). Lehčený pěnový polystyren se používá jako izolační materiál ve stavebnictví (Vacík, 1999).

**Polyethylen (PE)** je čirá, někdy až mléčně zbarvená hmota, která je zdravotně nezávadná. Není rozpustný v žádném rozpouštědle za normální teploty, za zvýšené teploty je pak rozpustný v toluenu. Je to jeden z nejlehčích plastů (Pecina, 2006). Používá se k výrobě lahví, hadic a fólií v obalové technice. Pod obchodním názvem je znám jako Mikroten (Vacík, 1999).

**Polypropylen (PP)** je způsobem výroby i využitím příbuzný polyethylenu (Vacík, 1999). Můžeme ho zařadit k nejmladším a velmi lehkým plastům. Je bezbarvý, zdravotně nezávadný, tvrdý a odolný vůči teplu, chemikáliím a rozpouštědlům. Používá se na výrobu obalů v potravinářství, fólií a desek ve stavebnictví. Je použit také na výrobu hraček, nádob a součástí elektronických spotřebičů (Pecina, 2006).

#### <span id="page-11-0"></span>**2.4.2 Zástupci reaktoplastů**

**Fenolová pryskyřice (PF)**, nebo známějším názvem Bakelit (Vacík, 1999), vzniká polykondenzací fenolu s formaldehydem. Je tvrdá, křehká, má tmavohnědou barvu, nerozpustná, netavitelná a nehořlavá. Používá se v elektrotechnice na výrobu izolátorů nebo pouzder elektrických přístrojů (Pecina, 2006).

**Nenasycená polyesterová pryskyřice (UP)** vzniká polymerací nenasyceného polyesteru se styrenem. Je tvrdá, křehká, průhledná, netavitelná, odolná vůči chemikáliím a rozpouštědlům. Používá se jako lak na povrchové úpravy. A pokud ji zesílíme skleněnými vlákny, bude mít velmi dobrou pevnost. Potom se dá použít k obkládání balkonů, výrobě karoserií, člunů či nádrží (Pecina, 2006).

**Epoxidová pryskyřice (EP)** vzniká polyadicí. Jako čistá je medově žlutá. Jako kapalná je jedovatá, protože páry při zpracovávání dráždí pokožku. Naopak vytvrzená pryskyřice je bez zápachu a není jedovatá. Pryskyřice má velmi vysokou přilnavost na kovy, proto se používá jako lepidlo (Pecina, 2006).

Funguje i jako surovina pro výrobu různých nátěrových hmot. Nátěrem získávají velmi tvrdý povrch a jsou odolné proti odírání (Pecina, 2006).

#### <span id="page-12-0"></span>**2.4.3 Zástupci elastomerů**

**Butylkaučuk (IIR)** vzniká kopolymerací izobutylenu a izoprenu (hlavní složka přírodního kaučuku). Používá se jako elastická pěna k výrobě těsnících pásek a hmot na utěsňování spár (Pecina, 2006).

**Polysulfidový kaučuk (SR)**, známý také pod názvem thiokol, se vyrábí jako jedno nebo dvousložková hmota. Využívá se k těsnění spár mezi stavebními díly z betonu, dřeva, a oceli. Stejně tak se dá použít k těsnění oken a spojovacích spár mezi okenními rámy a zdí (Pecina, 2006).

**Silikonový kaučuk (SI)** patří do skupiny silikonů. Jeho hlavní složkou jsou atomy křemíku a kyslíku. Silikony jsou odolné vůči vodě, teplu a olejům. (Pecina, 2006). Můžeme je připravovat ve formě olejů, past nebo pryskyřic. Oleje se využívají k vymazávání forem, pasty k péči o povrchy karoserií a nábytku a pryskyřice jako hydrofobní složka nátěrových látek (Vacík, 1999).

# <span id="page-13-0"></span>**3 Bezpečnost práce**

**Bezpečnost práce** nebo také bezpečnost při práci je stav pracovních podmínek, kde se omezuje vliv nebezpečných faktorů při pracovním procesu. Cílem je souhrnně řešit systém člověk – technické prostředky – pracovní prostředí hlavně z pohledu ochrany zdraví. Zdraví člověka zde vnímáme jako ochranu psychického i fyzického zdraví (Serafín, 2021).

# <span id="page-13-1"></span>**3.1 Základní pojmy**

**Bezpečnost** je zde myšlena jako stav, při kterém se nestane úraz nebo jiná nebezpečná událost, která se může týkat majetku, prostředí nebo zvířat. Jakýkoliv technický prostředek a každá pracovní činnost můžou znamenat nějakou míru nebezpečí. Z toho důvodu je používám také termín **relativní bezpečnost**, což označuje míru, kterou považuje společnost za snesitelnou. Trendy směřují k vyšší relativní bezpečnosti, protože se zvyšují úrovně technických zařízení, technologií a schopností pracovníků. Jedinec má právo dbát na svoji vlastní bezpečnost, protože formulace požadující dodržování předpisů již nedostačuje (Serafín, 2021).

Existuje mnoho příčin vzniku úrazu, mohou být rozlišeny na nebezpečné faktory a nebezpečná jednání člověka.

**Nebezpečný faktor** je následkem bezprostředního stavu používané techniky, technologií a podmínek, které vznikají v souvislosti s prací. Nebezpečný faktor je také dán příčinou nebezpečí. To může být například nebezpečný tvar, pohyb, chemické a fyzikální vlastnosti. Působení nebezpečného faktoru může vést společně s nevhodným jednáním člověka ke vzniku rizika (Serafín, 2021).

**Nebezpečné jednání člověka** může při spojení s nebezpečným faktorem být následkem vzniku rizika. Nebezpečné jednání se projevuje chybami jako nezaregistrování podnětu nebo jeho změny, špatná identifikace podnětu, pozdní reakce, nevykonání reakce. Selhání člověka může být způsobeno vnitřními příčinami senzorickými, mentálními, motorickými kvůli jeho typu osobnosti nebo například vzděláním či charakterem. Vnějšími příčinami mohou být mimo práci i rodinné a osobní problémy nebo špatná životospráva (Serafín, 2021).

Jakmile se spojí působení nebezpečného faktoru a nebezpečného jednání člověka ve stejném místě a čase, vznikne **riziková situace**. V rizikové situaci se může stát nežádoucí událost, nehoda nebo úraz (Serafín, 2021).

**Riziko** můžeme chápat jako míru ohrožení, což je pravděpodobnost nebezpečí, že dojde k úrazu. Vezmeme-li si jako příklad vysoké napětí, zjistíme, že v technickém zařízení nemusí být rizikem, za riziko bude považováno tehdy, když způsobí úraz (Serafín, 2021). Rizika můžeme členit podle způsobu působení jejich příčiny na mechanická, elektrická, chemická a rizika požáru a výbuchu (plynů, par, prachu) (Kropáč & Chráska, 2004).

**Nežádoucí událost** nastane v případě, že se člověk svojí aktivitou nebo nebezpečným faktorem dostane do pole rizika. **Pole rizika** můžeme vidět jako prostor v okolí nebezpečného faktoru, v němž je vysoká pravděpodobnost vzniku úrazu. V poli rizika se může stát **nežádoucí kontakt** – situace, která nastává při bezprostředním styku nebezpečného faktoru a člověka. Při nežádoucím kontaktu může dojít ke vzniku úrazu nebo k narušení pracovní pohody (Serafín, 2021).

**Úraz** je zde popsán jako poškození zdraví nebo smrt, ke kterému dochází bez vůle pracovníka krátkodobým, náhlým a násilným působením nebezpečných podmínek (Serafín, 2021). Jakýkoliv úraz je nutno ihned nahlásit (Vintr, 2000). Působením nebezpečných faktorů a nebezpečného jednání může vzniknout **nehoda**. Je to náhodná neplánovaná událost, jejímž následkem může být přerušení vykonávané práce a nemusí být spojena s úrazem (Serafín, 2021).

# <span id="page-14-0"></span>**3.2 Obecné požadavky na bezpečnost práce**

Nutnou součástí práce všech vedoucích pracovníků je vytváření, dodržování a kontrola pracovních podmínek a pravidel, které by měly mít za cíl zajistit bezpečnost a ochranu zdraví při práci. *"Na právo ochrany zdraví každého občana je pamatováno v pracovně právních předpisech."* (Vintr, 2000, s. 4). Jedná se o předpisy ustanovené v ústavních zákonech, zákoníku práce, vyhláškách úřadu bezpečnosti práce apod. Předpisy pro školy jsou zakotveny v souborech předpisů vydaných ministerstvem školství (Vintr, 2000).

Obecně jde v oblasti bezpečnosti práce podle Vintra (2000) o zajištění několika hlavních úkolů. Jedním z nich je zajistit a udržovat podmínky na pracovišti pro splnění požadavků bezpečnosti práce. Je tak žádoucí zajistit vhodné pracovní podmínky vnější (osvětlení, teplota, větrání) a vnitřní (pracovní pohoda). V případě bezpečnosti ve školním prostředí je třeba správně zajistit organizaci výuky a mít na paměti rozdílnosti žáků. S tím souvisí i výběr pracovních operací a kvalita nástrojů úměrné k věku žáků, abychom tím eliminovali případnou únavu a s tím spojený úraz.

Druhým úkolem je potřeba pracovníky (žáky, studenty) pravidelně seznamovat se zásadami bezpečné práce a kontrolovat jejich znalosti předpisů a ustanovení. Zde se jedná především o všeobecné poučení, která se provádějí pro každou pracovnu, pracovní místo na začátku školního roku nebo před nástupem do práce. Toto poučení obsahuje organizační pokyny a zásady požární ochrany. U žáků je dále důležité seznámení se zásadami bezpečnosti práce pro jednotlivé pracovní operace. Je tam kladen důraz na dodržování zásad během práce, které by měl kontrolovat učitel (Vintr, 2000). Podle Kropáče & Chrásky (2004) je důležité, aby po sdělení zásad bezpečnosti práce následovala praktická činnost, jinak hrozí, že žák zásady zapomene.

Třetím úkolem je pravidelná kontrola technických prostředků. Tu provádí kvalifikovaní pracovníci (revizní technici) v pravidelných sjednaných intervalech. Ve školském prostředí je vyučují povinen čas od času kontrolovat stav nářadí a nástrojů, se kterými žáci pracují (Vintr, 2000).

# <span id="page-15-0"></span>**3.3 Požární ochrana**

Obecná nařízení vymezují základní opatření platící pro jednotlivá pracoviště, která musí být zabezpečena z hlediska požární prevence. Podle Vintra (2000) jde například o dodržování zákazu kouření, umístění hasících přístrojů a znalost jejich používání, stav pracoviště během a po ukončení práce, povinnost hlásit závady, které by mohly způsobit požár, znalost postupu vyhlášení požárního poplachu, a hlavně správné skladování a uchovávání hořlavých a výbušných látek.

Na požární ochranu se nezapomíná také ve školách, kde se vždy v úvodních hodinách žáci seznamují mimo jiné i s hlavními příčinami a zdroji požáru a samotnou prevencí (Vintr, 2000).

Pro dílnu ručního obrábění plastů je třeba znát jednotlivé druhy hasících přístrojů a jejich použití v případě požáru (Vintr, 2000).

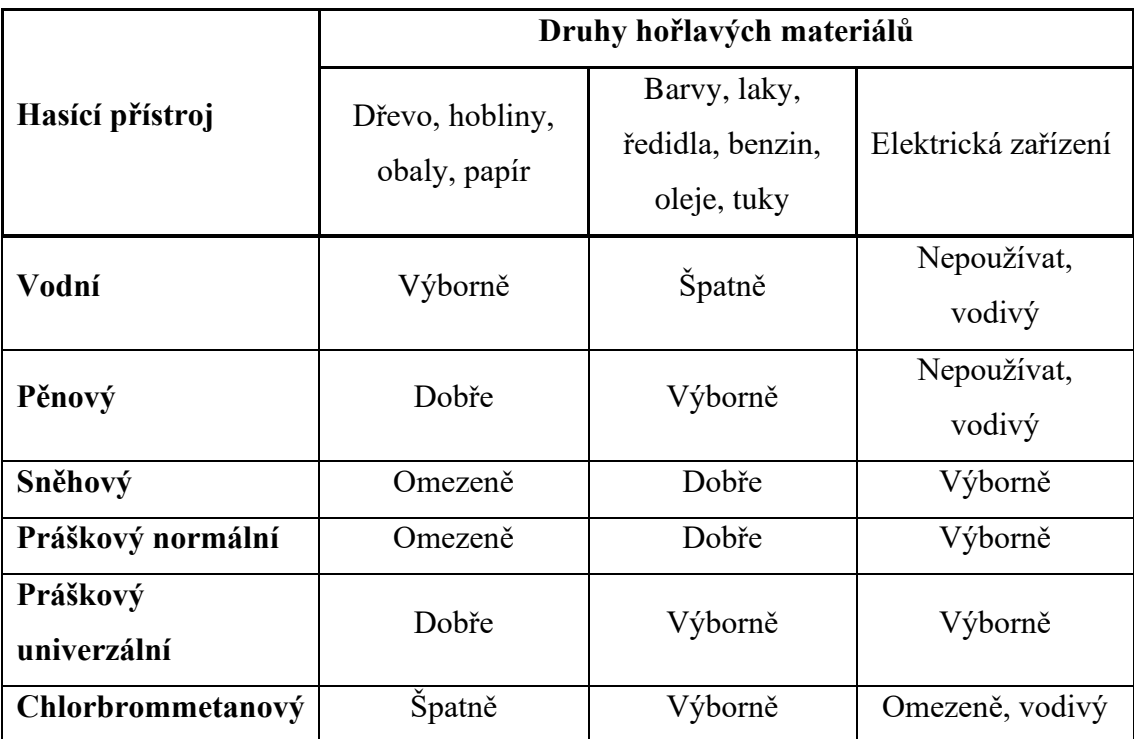

*Tabulka 1: Druhy hasících přístrojů, převzato z (Vintr, 2000)*

# <span id="page-16-1"></span><span id="page-16-0"></span>**3.4 Provozní řád pracovny ručního obrábění plastů**

Obecné požadavky na bezpečnost jsou zapsány v provozním řádu, který musí být vyvěšen na každém pracovišti. Jsou zde zahrnuty i pokyny týkající se organizace práce (Vintr, 2000).

Podle Vintra (2000) obsahuje provozní řád pro pracovnu ručního obrábění tyto pokyny.

- 1. Provozní řád zahrnuje všeobecná pravidla, která se zabývají udržováním pořádku, čistoty a předcházení úrazů při práci.
- 2. Vstup na pracoviště je povolen pouze v době stanovené nadřízeným (učitelem).
- 3. Učitelé v dílnách jsou odpovědni za všechno vybavení, jsou povinni ho kontrolovat a poučit podřízené (žáky) o nebezpečí při práci.
- 4. Žáci jsou povinni dodržovat zásady bezpečnosti práce.
- 5. Každému žákovi v dílnách je vyhrazeno pracoviště, zdržovat se na jiném není žádoucí.
- 6. Všichni na pracovišti jsou povinni používat pracovní oděv.
- 7. Běžné nástroje jsou uloženy u pracovních stolů. Za jejich úplnost jsou odpovědni žáci, jimž bylo místo přiděleno. Ostatní nástroje si lze vyžádat k zapůjčení.
- 8. Odnášení nástrojů a pomůcek z dílny je přísně zakázáno.
- 9. Případné poškození nástrojů, strojů a jiných pomůcek musí být ihned oznámeno.
- 10. Všichni jsou povinni v pracovně udržovat pořádek a čistotu.
- 11. Po skončení práce je každý povinen si své místo uklidit.
- 12. O každé práci je veden výkaz, do kterého se zapisují provedené práce a použitý materiál.
- 13. Při práci ohrožující zrak je každý povinen nasadit si ochranné brýle.
- 14. Na každém pracovišti musí být umístěna lékárnička.

# <span id="page-18-0"></span>**4 Přehled metod ručního zpracování plastů**

# <span id="page-18-1"></span>**4.1 Měření a orýsování**

Správné měření a orýsování materiálů je nutným a základním předpokladem k dosažení žádoucích rozměrů výrobku. Pokud zvolíme vhodné místo výrobku na materiálu, zaručíme tím minimalizaci odpadů a ekonomickou výhodnost. Jde o činnost, kdy se přenesou rozměry z technického výkresu na materiál pomocí měřidel, rýsovacího nářadí a pomůcek (Vintr, 2000).

# <span id="page-18-2"></span>**4.1.1 Druhy používaných nářadí, nástrojů a pomůcek**

**Skládací metr (dvoumetr)** se vyrábí buď dřevěný nebo plastový, konkrétně dřevěný je na koncích opatřen kovovými paticemi. Dokáže měřit s přesností na milimetry. Při práci rozkládáme pouze na tolik částí, kolik potřebujeme k měření (obtížnější manipulace, možnost zlomení) (Vintr, 2000).

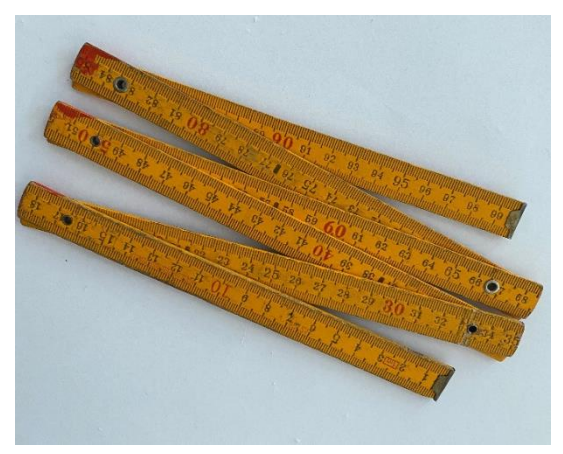

*Obrázek 1: Skládací metr*

**Svinovací metr** je vyráběný z oceli, začátek je opatřen kovovým záchytem, takže při měření musíme rozměry odečíst od vnitřní strany záchytu (Vintr, 2000).

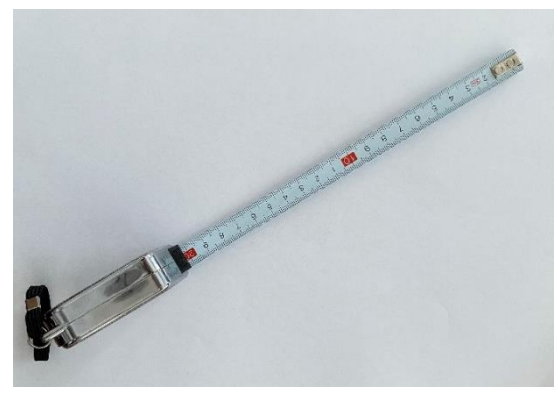

*Obrázek 2: Svinovací metr*

**Ocelové měřidlo** používáme k měření materiálů, kde použijeme k orýsování rýsovací **jehlu** (Vintr, 2000).

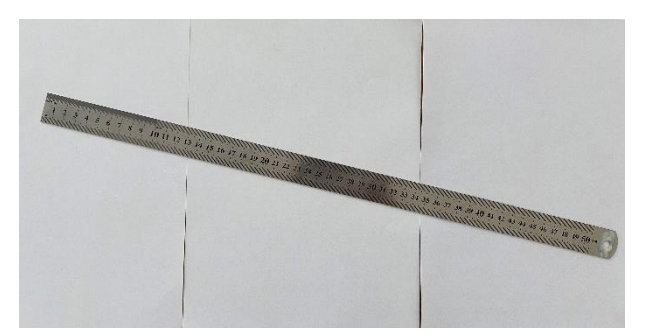

*Obrázek 3: Ocelové měřidlo*

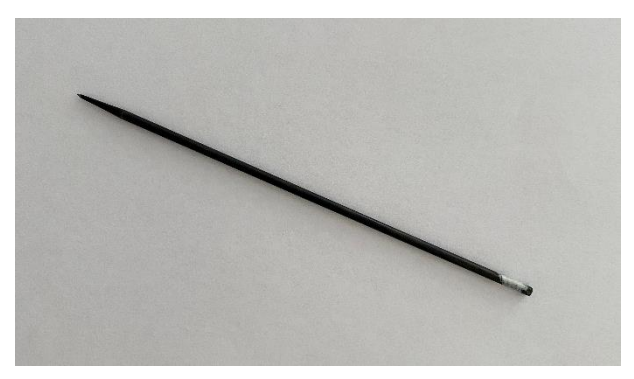

*Obrázek 4: Rýsovací jehla*

**Posuvné měřidlo** je univerzální měřidlo měřící s větší přesností. Můžeme s ním měřit s přesností 0,1 milimetrů (1 mm je rozdělen na 10 dílků) nebo 0,05 milimetrů (1 mm rozdělen na 20 dílků). Používáme ho k měření vnitřních rozměrů dutin, vnějších rozměrů předmětů a také k měření hloubky děr (Mošna, 2001).

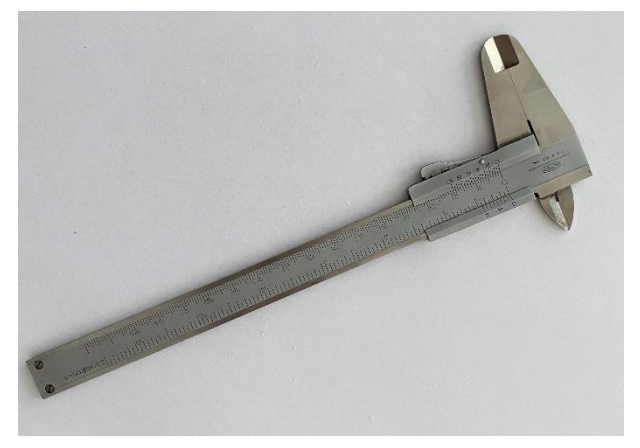

*Obrázek 5: Posuvné měřidlo*

**Úhelníky** mají za úkol kontrolovat pravé úhly při rýsování. Vyrábí se ze dřeva nebo oceli. Existují dva druhy úhelníků, jedním je příložník (má rameno i pravítko stejně tlusté), druhým, častěji využívaným, je úhelník se zesíleným ramenem proti pravítku (Vintr, 2000).

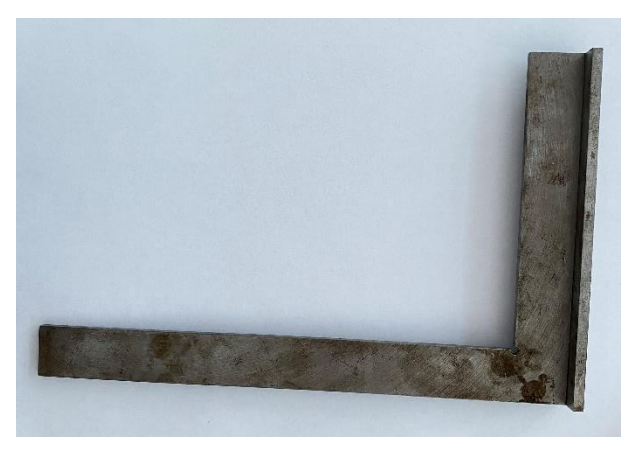

*Obrázek 7: Úhelník se zesíleným ramenem proti pravítku*

**Kružidla** používáme, když potřebujeme orýsovat na materiál oblouky nebo kružnice. Pro menší poloměry použijeme kružidla s hrotem a tuhou nebo kružidla kloubová se stavěcím šroubem. Pro velké poloměry použijeme tyčové kružidlo s ocelovými hroty (Vintr, 2000).

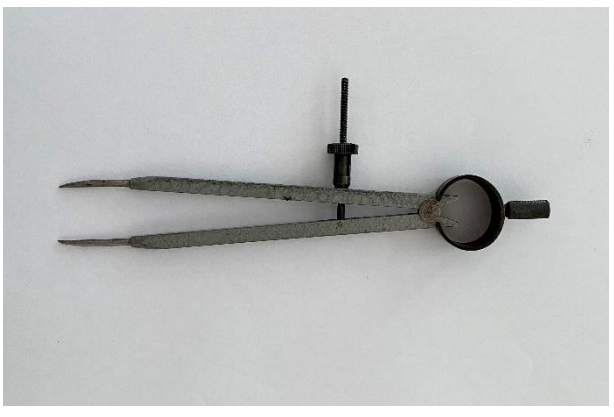

*Obrázek 6: Kružidlo se stavěcím šroubem*

U plastů jako PVC a lehčených polystyrénů můžeme použít měkkou tužku. Plasty s leštěným povrchem nejlépe orýsujeme rýsovací jehlou nebo **fixem**. Když chceme orýsovat složitější tvary, je lepší použít předem připravené šablony. Zamezíme tím znehodnocení výrobku chybami či rýhami od rýsovací jehly (Vintr, 2000).

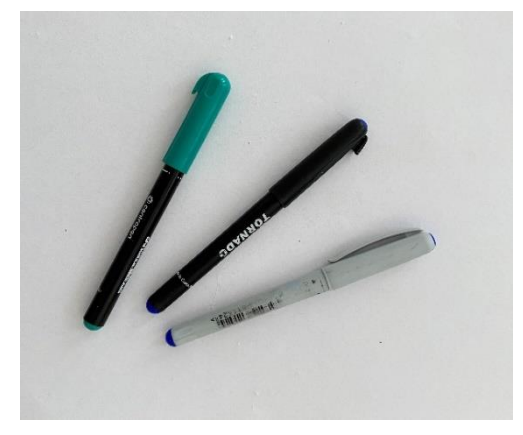

*Obrázek 8: Fixy*

## <span id="page-21-0"></span>**4.1.2 Bezpečnost práce**

Při práci s měřidly by nemělo docházet k vážnému nebezpečí úrazu. U měřidel s ostrými hroty je třeba dbát na správné uložení, aby nemohlo dojít k poranění v době, kdy se s nimi nepracuje (například pádem z desky stolu, vypadnutím ze skříňky na nářadí) (Vintr, 2000).

# <span id="page-21-1"></span>**4.2 Upínání**

Při zpracování plastů je třeba dbát na to, že materiál musí být při práci upnut. Upnutí materiálu musí podle Vintra (2000) splňovat tyto požadavky:

- 1. Při obrábění materiálu nesmí dojít k samovolnému uvolnění.
- 2. Dobrá přístupnost k materiálu.
- 3. Materiál se musí upnout tak, aby nedošlo k povrchovému poškození (v čelistech svěráku).
- 4. Materiál upínáme co nejblíže k místu obrábění, aby nedocházelo k vibracím.
- 5. Materiál je důležité upnout tak, aby nebyla poškozena např. deska pracovního stolu nebo nástroj.

Dále je důležité zaujmout optimální postoj těla k provádění pracovních úkonů, abychom mohli při náročnějších pracovních operacích použít obě ruce (Mošna, 2001).

# <span id="page-21-2"></span>**4.2.1 Druhy používaných nářadí, nástrojů a pomůcek**

**Kovové ztužidlo** slouží k upínání plastového materiálu na desku pracovního stolu. Na materiálu tak můžeme provádět příčné a šikmé řezy, dlabání a vrtání (při zhotovování průchozích otvorů musíme vrtat mimo pracovní desku, abychom ji nepoškodili). Ztužidlo lze také využít pro stahování lepených částí k sobě, kde je ale nutné použít ochranné vložky (Vintr, 2000).

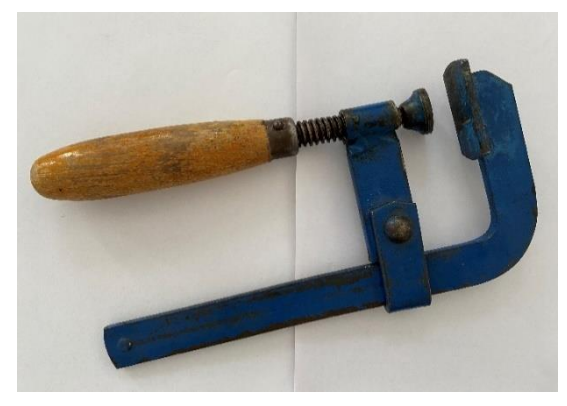

*Obrázek 9: Kovové ztužidlo*

**Svěrák** je určen pro upínání menších výrobků a výrobků z plastu. Materiál se zde upíná mezi čelisti. Především u plastových výrobků hrozí při upínání poškození povrchu z důvodu vroubkování čelistí, proto je nutné použít ochranné čelisti nebo vložky (Vintr, 2000). Nejlépe se prezentují vložky ze dřeva, pryže a plsti (Mošna, 2001).

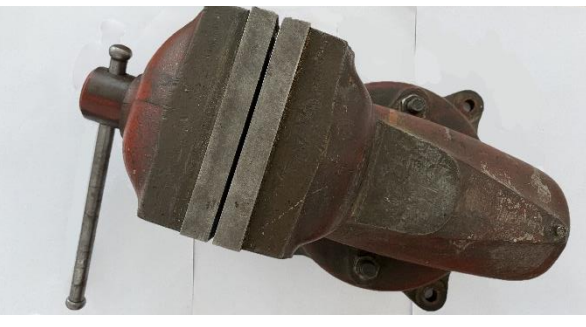

*Obrázek 10: Svěrák*

# <span id="page-22-0"></span>**4.3 Řezání**

Řezání je jedna z možností třískového obrábění materiálu. Obecně můžeme říct, že třískové obrábění provádí část nástroje tvořena klínem nebo soustavou klínů. Klín, zakončený ostřím, proniká do materiálu a způsobem oddělování odpadu jej obrábí na požadovaný tvar (Vintr, 2000).

*"Řezáním se odděluje materiál odebíráním třísek v místě, kde se pohybuje pilový list s velkým počtem zubů"* (Mošna, 2001, s. 74). Pilový list je pásek, který je ozubený z jedné nebo z obou stran a je vyroben z kvalitní oceli. Při řezání může vzniknout rozšířením zubů nebo zvlněním pilového listu v zubech drážka, která je širší, než pilový list a ten se potom v drážce nezasekává. Při řezání plastů se používá pilový list se zuby směřujícími šipkami dopředu, ve směru řezu od rukojeti (Mošna, 2001).

Při řezání musíme podle Mošny (2001) dodržet tyto pokyny.

- 1. Před řezáním označíme místo, kde budeme chtít řezat a materiál upneme do svěráku tak, aby umístění řezu bylo co nejblíže čelistem svěráku
- 2. U plastů je nutno řezat volněji s nižší frekvencí pohybu pilového listu
- 3. Při řezání celou délku pilového listu
- 4. Důležitý je postoj. Praváci se k svěráku natočí levým bokem s nohou předsunutou dopředu a mírně pokrčenou v koleni. Pravou nohu mírně zakročí. Neměníme polohu chodidel, jen sklon a polohu těla. Leváci se postaví přesně naopak

#### <span id="page-23-0"></span>**4.3.1 Druhy používaných nářadí, nástrojů a pomůcek**

Na řezání plastů se používá především **ruční rámová pila** neboli **pila na kov**. Po naříznutí pilu držíme oběma rukama, pravou za rukojeť, levou za rameno kovového rámu. Speciálně u plastů je nutno dbát na správné upnutí, aby nedocházelo ke chvění nebo vyštipování okrajů (Vintr, 2000).

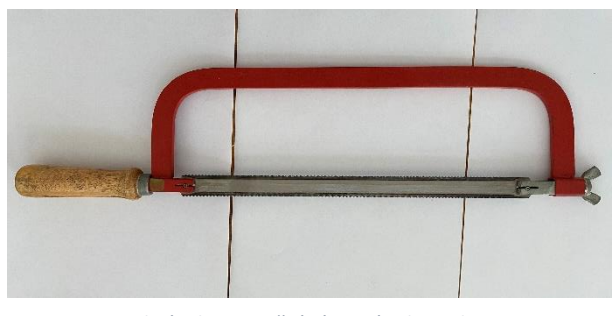

*Obrázek 11: Ruční rámová pila na kov*

#### <span id="page-23-1"></span>**4.3.2 Bezpečnost práce**

Při řezání musíme dbát na správné vypnutí pilového listu, v opačném případě může docházet k vylamování zubů nebo může list prasknout (Mošna, 2001). K upevnění pilových listů nepoužíváme hřebíky, šroubky ani dráty. Pro upevnění použijeme kolíčky nebo nýty s půlkulatou hlavou. Nebudeme používat pilové listy s vylámanými či tupými zuby. Pilu s prasklými nebo jinak poškozenými rukojeťmi nepoužíváme. Řezný pohyb vykonáváme pouze rukou, ne celým tělem. Musíme být opatrní při dořezávání materiálu (Vintr, 2000).

# <span id="page-23-2"></span>**4.4 Vrtání**

*"Podstatou vrtání je třískové obrábění, kdy nástroj – vrták vykonávající rotační pohyb, vniká ve směru své osy do materiálu a pomocí různě tvarovaných břitů jej odřezává"* (Vintr, 2000, s. 78). Cílem vrtání je tvořit do materiálu otvory s různými průměry, které mohou mít válcový nebo kuželový tvar. Když provrtáme materiál celou tloušťkou, jedná se o otvor průchozí, pokud jen do požadované hloubky, jedná se o otvor neprůchozí (slepý). Průchozí otvory se využívají pro spojování více částí výrobku pomocí spojovacího materiálu (hřebíky, šrouby, kolíky). Vrtání může být i pomocná operace pro urychlení jiných pracovních operací (Vintr, 2000).

Podle Mošny (2001) bychom měli dodržet tyto základní pokyny při vrtání.

1. Jako první si vyznačíme místo vrtání.

- 2. Obrobek orýsujeme, důlčíkem uděláme důlek. Důlek nám slouží k navedení špičky vrtáku do místa vrtání, aby se nám vrták nevychyloval do stran.
- 3. Vrtanou část si dobře a pevně upneme do svěráku.
- 4. Čím menší průměr vrtáku máme, tím větší rychlost otáčení volíme.
- 5. Materiál vrtáme prvně malým posuvem.
- 6. Po navrtání opačným posuvem vyjmeme vrták a zkontrolujeme, jestli je díra ve správně poloze, pokud je, můžeme ve vrtání pokračovat.
- 7. Při vrtání průchozích děr ruční vrtačkou si pod vrtaný materiál vložíme například špalík z tvrdého dřeva.
- 8. Při vrtání slepých děr použijeme doraz, pomocí kterého můžeme nastavit požadovanou hloubku díry.

# <span id="page-24-0"></span>**4.4.1 Druhy používaných nářadí, nástrojů a pomůcek**

Pro vrtání do plastů většinou používáme **šroubovité vrtáky**, které musí být ostré dostatečně na to, aby se plast nepřehříval a důsledkem přehřátí nedeformoval (to platí pro termoplasty). Vyrábějí se v různých variantách velikosti až po 0,1 mm. Mají válcovou stopku, která se upíná do čelistí sklíčidla ruční nebo elektrické vrtačky (Vintr, 2000).

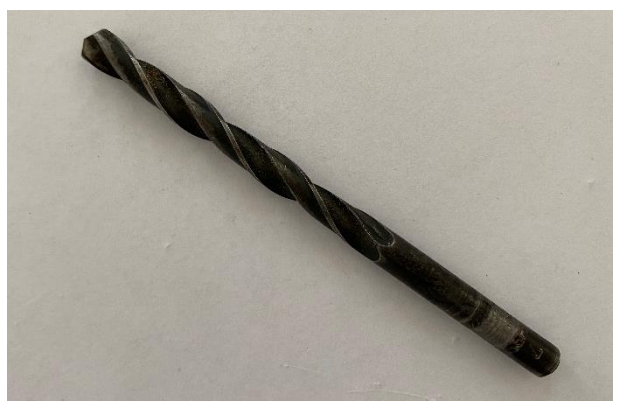

*Obrázek 12: Šroubovitý vrták*

**Ruční vrtačka** se používá především při práci ve škole. Do sklíčidla na konci vřetena vrtačky upínáme vrták výše zmíněný. Vrtačka koná hlavní otáčivý pohyb nebo i posuv vrtáku do materiálu. Otáčením sklíčidla vrták utahujeme nebo povolujeme, po jeho upevnění je nutno provést kontrolu, jestli je správně upnut – při pohybu nesmí vrták házet (Vintr, 2000).

**Elektrická ruční vrtačka** se též používá ve školním prostředí, ale je nutná přítomnost a kontrola učitele. Při vrtání je žádoucí použít ochranné brýle, volné části oděvu musí být zapnuty a dlouhé vlasy musíme chránit před otáčivými částmi vrtačky (Mošna, 2001).

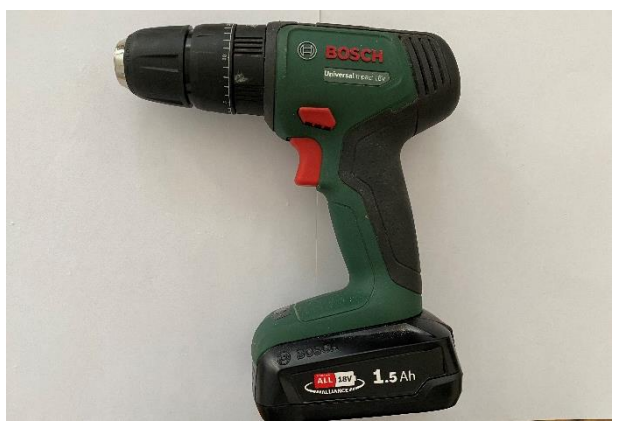

*Obrázek 13: Elektrická ruční vrtačka*

#### <span id="page-25-0"></span>**4.4.2 Bezpečnost práce**

Z pohledu bezpečnosti práce musíme dodržet nějaké zásady. Nepracujeme s tupým, nebo jakkoliv jinak poškozeným vrtákem, protože bychom poté museli zbytečně vyvinout více tlakové síly, díky které by mohlo při dokončování otvoru dojít k poranění nebo zlomení vrtáku (Vintr, 2000). Vrtaný materiál musí být řádně upnut, nikdy se nesmí držet v ruce. Třísky odstraňujeme štětcem, v žádném případě rukou nebo foukáním (Mošna, 2001).

### <span id="page-25-1"></span>**4.5 Pilování**

Principem pilování je ruční třískové obrábění, kdy zuby nástroje (pilníku) pronikají do materiálu a odebírají jej formou odpadu (Vintr, 2000). Jednodušeji můžeme říct, že pilování je upravování povrchu materiálu na potřebný tvar po předchozí pracovní operaci, jako je třeba řezání (Mošna, 2001). Účelem pilování je dosažení přesných rozměrů výrobku podle technické dokumentace a dosažení požadovaných tvarů u výrobků zaoblených, vyřezávaných nebo nepravidelně zakřivených (Vintr, 2000).

Podle Vintra (2000) jsou při pilování nutné nějaké zásady. Důležitá je volba pilníku, ten se zvolí podle tvaru materiálu, drsnosti povrchu a druhu materiálu. Pilník by měl mít dostatečnou délku vzhledem k pilovanému materiálu (alespoň dvakrát delší než pilovaná plocha). Důležité je upnutí materiálu. Ten musí být pevně upnut, pilovaná plocha co nejblíže k místu upnutí – tím se výrazně eliminuje chvění materiálu a jeho případné

prasknutí (u tenkých plastů). Z pohledu pracovních podmínek je důležitá i výška upnutí obrobku, postoj a pohyb těla při pilování.

Podle Mošny (2001) máme tyto základní pokyny pro pilování.

- 1. Ke svěráku se postavíme levým bokem (jako praváci), předsuneme si levou nohu vpřed a pravou zakročíme o půl kroku vzad.
- 2. Při práci držíme pilník pravou rukou za rukojeť a levou za hlavu pilníku.
- 3. Palec ruky musíme položit ve směru k podélné ose pilníku.
- 4. Pilníkem pohybujeme plynule vpřed a vzad a pilujeme celou jeho délkou.
- 5. Na pilník při pohybu vzad netlačíme, pouze ho něžně po materiálu táhneme.
- 6. Při pilování rovných ploch se snažíme pilovat křížem a střídat směry.
- 7. Při srážení hran držíme pilník jednou rukou.
- 8. Drátěným kartáčem vyčistíme zanesené zuby pilníku.

### <span id="page-26-0"></span>**4.5.1 Druhy používaných nářadí, nástrojů a pomůcek**

Základním nástrojem pro pilování je **pilník**. Je to řezný nástroj, který z materiálu ubírá drobné třísky. Můžeme s ním také pouze odstraňovat povrchové nečistoty (rez), srážet hrany nebo uhlazovat povrch. Běžné pilníky se skládají z těla, stopky a rukojeti. Konci těla pilníku se říká hlava, rukojeť je nasazena na stopku (Mošna, 2001).

Pilníky můžeme rozdělit podle způsobu výroby zubů na sekané (jednoduché a křížové seky) a frézované. Pro pilování plastů jsou nejlepší pilníky s jednoduchými seky, protože se méně zanášejí. Dále je dělíme podle velikosti zubů na hrubé, střední a jemné. Podle délky pilníku se dělí na malé (drží se pouze jednou rukou, ukazováček přitlačuje pilník k ploše), střední a velké (drží se oběma rukama, jednou za rukojeť, druhou za hlavu přitlačujeme pilník k materiálu). Podle průřezu těla pilníku se rozdělují na ploché (obdélníkový průřez), čtvercové, trojúhelníkové, půlkulaté, kruhové a jazýčkové (malé pilníky bez rukojeti) (Vintr, 2000).

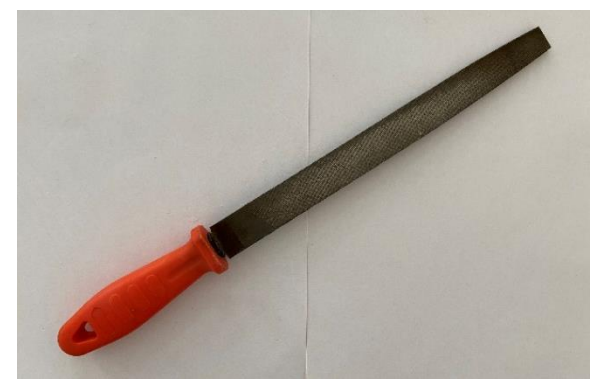

*Obrázek 14: Obdélníkový pilník*

#### <span id="page-27-0"></span>**4.5.2 Bezpečnost práce**

Při pilování nepracujeme s pilníkem, který má špatně nasazenou a prasklou rukojeť. Pilovaný předmět musíme vždy vhodně upnout. Nepracujeme s tupými pilníky, mohly by klouzat po materiálu (Mošna, 2001). Využíváme co největší plochy pilníku, ale dbáme při tom na to, aby rukojeť nenarážela na materiál – mohlo by dojít k jejímu uvolnění ze stopky. Pilujeme optimálním tempem, to znamená rovnoměrnými dlouhými tahy. Krátké a rychlé tahy jsou neefektivní, výsledek práce nekvalitní a je u nich větší riziko úrazu. Při velké únavě či bolestech práci přerušíme (Vintr, 2000)

### <span id="page-27-1"></span>**4.6 Tvarování teplem**

Tvarování je proces, během kterého se polotovar z termoplastu zpracovává tak, že nevzniká víceméně žádný odpad (není použito třískové obrábění). Termoplast se musí zahřát na teplotu tváření a poté jej pomocí tlaku můžeme vytvarovat na požadovaný tvar. Po ochlazení získá nový tvar a vlastnosti zůstanou původní (Vintr, 2000). Pokud nejsou termoplasty úplně vychlazeny, mají tendenci se vrátit do původního stavu – mají tvarovou paměť (Mošna, 2001).

**Tvarovací teplota** je v rozmezí viskoelastické tepelné oblasti. Pro běžné termoplasty se toto rozmezí pohybuje mezi 80–160 °C. Ve viskoelastické oblasti zůstává struktura termoplastu stejná, ale makromolekuly jsou pohyblivé – mohou se volně posunovat působením vnějších sil (tvarovacího tlaku). Ohřev materiálu by měl být rovnoměrný. Nejlepší je ohřívat materiál v sušících pecích nebo sálavým teplem (horký vzduch nad vařičem). Můžeme ohřívat také pomocí otevřeného plamenu nebo horkého oleje, pro tvarování trubek se používá horký písek (Vintr, 2000).

#### <span id="page-27-2"></span>**4.6.1 Způsoby tvarování**

Ve školách se při ručním tvarování plastů setkáváme s tvarováním **mechanickým**, při kterém se používají různé šablony nebo formy. Řadíme sem tažení, ohýbání a ražení.

**Tažením a ohýbáním** se zpracovávají polotovary z plastových desek, které jsou z polystyrénu nebo organického skla, eventuálně i trubky (novodur). Při tváření hranatých výrobků je potřeba myslet na poloměr zaoblení vzhledem k tloušťce použitého materiálu. Pokud chceme ohýbat trubky bez deformací v místě ohybu, měli bychom celou trubku naplnit říčním pískem rozehřátým na teplotu okolo 120 °C, oba konce utěsnit a trubku ohřívat v místě ohybu horkým vzduchem na tvarovací teplotu. Trubku poté ohneme podle šablony a ochladíme (Vintr, 2000).

**Ražením** se do termoplastu vytlačují různé otisky pomocí kovových razníků. Jako razník můžeme použít medaili, minci nebo jiný kovový předmět. Postupujeme tak, že materiál ohřejeme na spodní hranici tvarovací teploty a tlakem na něj otiskneme razník – ten můžeme také ohřát ve vroucí vodě (Vintr, 2000).

# <span id="page-29-0"></span>**5 Základní informace o 3D modelování a 3D tisku**

Obecně platí, že 3D modelování a 3D tisk na sebe navazují. Postupně na sebe navazují kroky, kdy nejprve musíme vytvořit model za pomoci modelovacích programů, připravit jej na tisk, a nakonec vytisknout na 3D tiskárně (Stříteský, 2019).

# <span id="page-29-1"></span>**5.1 3D modelování**

3D modelování lze vnímat jako proces vytváření 3D modelů za pomoci modelovacích programů. **3D modely** jsou digitální objekty, se kterými se setkáváme víceméně ve všech odvětvích, kde je nutno použít výkresovou dokumentaci. Obecně mnoho předmětů, které každý z nás využívá, vzniklo 3D modelováním. (Kloski, 2017). **CAD** (Computer Aided Design), neboli počítačová podpora konstruování, je práce na virtuálním výrobku v programu na projektování. Tyto programy dokážou rozšířit obzory konstruktérům o tvorbu výkresové dokumentace a také získat možnost vytvořit geometrii objektů, které se přibližují reálným modelům (Fořt & Kletečka, 2000).

Výhodou 3D modelování je jeho návaznost na následné technologické činnosti, analýzy a výpočty. Jako příklad můžeme uvést složité tvary současných výrobků v automobilovém průmyslu. Jejich výroba není možná bez složitých nástrojů vyrobených s pomocí řídících systémů obráběcích strojů, které jsou úzce propojeny s konstrukčním systémem. Tím vzniknou podmínky přímého řízení výroby počítačem, které označujeme jako CAM (Computer Aided Manufacturing) (Fořt & Kletečka, 2009).

CAD programy se rozdělují na 2D a 3D. Programy CAD pro 2D konstrukce mají pouze dva rozměry (X a Y) a proto nejsou vůbec vybaveny nástroji pro tvorbu prostorových modelů. Jedná se většinou o programy pro tvorbu náčrtů a výkresů. Programy pro 3D konstrukce jsou dneska již běžně dostupné a nejvíce používané. Setkáváme se s nimi ve všech oborech, kde je nutná výkresová dokumentace. Tyto programy jsou dnes standardem ve vytváření výkresové dokumentace s využitím výpočetní techniky. Jejich předností je možnost univerzálního používání ve strojírenství, stavebnictví, kultuře nebo třeba geodézii (Fořt & Kletečka, 2000).

#### <span id="page-29-2"></span>**5.1.1 Programy pro 3D modelování**

**Autodesk Fusion 360** slouží k vytváření složitějších modelů či sestav složených z více dílů. Umožňuje nám pracovat v režimu počítačem podporovaného konstruování (CAD), obrábění (CAM) nebo na vizualizacích. Fusion 360 můžeme využívat k parametrickému

modelování (na rovině se vytvoří 2D náčrt pomocí jednoduchých prvků jako čára nebo obdélník, následně se náčrt vytáhne do prostoru a vznikne prostorové těleso) nebo takzvanému volnoplošnému modelování (to si lze představit jako tvarování plastelíny v počítačovém programu, kdy můžeme různá prostorová tělesa jako kvádr, kouli nebo krychli různě vytahovat, protahovat a tvarovat) (Stříteský, 2019).

Na principu parametrického modelování funguje i **SolidWorks**, který umožňuje plošné a prostorové modelování, práci se sestavami a generování výrobních výkresů. Má velmi jednoduché, přehledné a intuitivní ovládání. Je uživatelsky příjemný, šetří čas a úsilí při navrhování, vizualizaci sestavy, práci na výkresu a použití návrhu. Práci nám zpříjemní i možnost kdykoliv změnit hodnotu kót v průběhu návrhu (Vláčilová, Vilímková & Hencl, 2006).

Alternativou k SolidWorks je **Autodesk Mechanical Desktop**, jehož základní funkce také zahrnují podporu modelování těles, ploch a sestav (Fořt & Kletečka, 2009).

**Blender** je funkčně nejvybavenější program pro 3D modelování objektů ve formě 3D meshe. Je vyvíjen pod open source licencí, což znamená, že je pro všechny zdarma. Blender není doporučován začátečníkům, může pro ně být vzhledem k jeho komplexnosti chaotický a složitý. Používají ho především umělecky založení lidé, kteří se nechtějí zaobírat technickým přístupem, ale chtějí modelovat v prostoru, pracovat s texturami a tvořit animace. Parametrické modelování podporuje v omezené formě (Stříteský, 2019).

**Onshape** má oproti ostatním výhodu v tom, že není třeba jej vůbec stahovat nebo instalovat do počítače, běží totiž plně v cloudu, takže k jeho používání stačí webový prohlížeč. Stačí se zaregistrovat a program můžeme naplno využívat. Výhodou toho je možnost spolupráce na projektech s ostatními. Celkové rozhraní Onshapu je jednoduché a intuitivní, stejně jako tvorba výkresu. OnShape kromě CAD systému nabízí i PLM (Product Lifecycle Management) nebo CAM. Základní verze Onshapu je zdarma, za ty vylepšené se platí (Onshape je 3D CAD běžící v prohlížeči, 2009-2022).

### <span id="page-30-0"></span>**5.2 3D tisk**

O 3D tisku dnes slyšel v podstatě každý. Tato technologie se dnes používá v celé řadě oborů nebo dokonce i v domácnostech. Pro běžné smrtelníky to už není složitá technologie (Stříteský, 2019). Dnes mohou drobní výrobci a domácí kutilové realizovat projekty přesahující jejich možnosti (Kloski, 2017).

#### <span id="page-31-0"></span>**5.2.1 Historie 3D tisku**

Ze začátku se 3D tisk označoval jako Rapid Prototyping (rychlá volba prototypů). Označován byl takto proto, že před příchodem dostupných tiskáren sloužil výhradně pro výrobu prototypů (Stříteský, 2019).

Průmyslový 3D tisk je dostupný od 80. let 20. století. K běžným spotřebitelům se dostal někdy v roce 2009. Tehdy návrháři a kodéři se spojili v projektu RepRap (Kloski, 2017). Projekt RepRap si dal za cíl navrhnout 3D tiskárnu, která dokáže vytisknout co nejvíce součástek. Projekt byl navrhnut jako open source licence (zdrojové kódy jsou zdarma přístupné a modifikovatelné). Díky tomu se mohli do spolupráce zapojit nadšenci z celého světa. RepRap tiskárny jsou nyní nejrozšířenějším druhem tiskáren na celém světě (Stříteský, 2019).

#### <span id="page-31-1"></span>**5.2.2 Princip 3D tisku**

3D tisk je proces, při kterém se z nějaké digitální předlohy (například 3D modelu) vytváří hmotný model. Dnes je k dispozici více technologií tisku, nejvíce se používá technologie FDM/FFF (Fused Deposition Modeling / Fused Filament Fabrication). Tato technologie funguje tak, že se postupně, vrstvu po vrstvě, natavuje proužek plastového materiálu (Stříteský, 2019).

K tisknutí se používá tiskárna, na které se vytvářejí objekty přidáváním vrstev materiálu a z těchto vrstev pak postupně vzniká výsledný model. Do části tiskárny zvané extrudér je napojené tenké vlákno. Extrudér toto vlákno pomocí vysoké teploty (200 °C) roztaví. Tiskárna ukládá na povrch desky jednotlivé vrstvy roztaveného vlákna. To poté časem chladne a tvrdne a tím vzniká výsledný objekt. Tiskárna přesně ví, kam má každou vrstvu umístit díky pokynům z digitálního souboru, který přijímá z počítače (Kloski, 2017).

#### <span id="page-31-2"></span>**5.2.3 Technologie 3D tisku**

Technologie 3D tisku fungují na stejném principu (postupné nanášení vrstev na sebe). *"Nejznámější technologie 3D tisku je možné rozdělit do tří kategorií podle toho, jakou podobu má tiskový materiál, a jakým způsobem je zpracováván."* (Stříteský, 2019, s. 11).

1. Materiál ve formě tiskové struny je vytlačovaný tiskovou hlavou skrz rozehřátou trysku. Příkladem je technologie FDM/FFF.

- 2. Tekutý materiál je vytvrzován v rámci jednotlivé vrstvy na vymezených oblastech. Příkladem je technologie SLA (sterelitografie – vytváření objektů pomocí postupného vytvrzování pryskyřice).
- 3. Materiál ve formě jemného prášku je spékán laserem. Příkladem je technologie SLS (Selective Laser Sintering – spékání prášku výkonným laserem).

**Technologie FDM/FFF** je dnes nejrozšířenější a nejběžnější technologií 3D tisku. Je vhodná na tisk modelů a prototypů. *"Stavebním materiálem je primárně roztavený plast. Ten je postupně nanášen na sebe vrstvu po vrstvě. Tiskovým materiálem je tisková struna (filament)."* (Stříteský, 2019, s. 11). Na konečném výtisku jsou vidět tiskové vrstvy, jejichž výška se pohybuje někde mezi 0,05 mm a 0,3 mm (Stříteský, 2019).

Všechny tiskárny technologie FDM/FFF jsou konstrukčně podobné. Při koupi je možnost je dostat jako stavebnice nebo jako již smontované jednotky (Kloski, 2017). Skládají se z **Extruderu** (tiskové hlavy), který nanáší jednotlivé vrstvy. **Tisková deska** (vyhřívaná podložka) je rovná deska, která se před tiskem nahřívá a zabraňuje kroucení součástek při tisku. **Rám** je podpěrná konstrukce 3D tiskárny. Čím je kvalitněji zpracován, tím je vyšší i kvalita tisku. **Krokové motory** řídí všechny mechanické pohyby. Například posunují pásy a extrudér všemi směry. **Řídící jednotka** řídí chod celé tiskárny. Čte a zpracovává textový soubor (G-code), pomocí kterého se řídí pohyby krokových motorů a ohřívání desky a trysky (Stříteský, 2019).

U **Technologie SLA** se nepoužívá vlákno. Místo něj se používá zkapalněná pryskyřice. Technologie funguje na principu tvrdnutí při vystavení ultrafialovým zářením (Kloski, 2017). Při dokončení vrstvy se podložka posune a proběhne vytvrzení polymeru na požadovaných místech. Tisk je proto v porovnání s FFF tiskárnami přesnější, detailnější, ale trvá delší dobu. Tiskárny SLA se používají především v medicíně a šperkařství (Stříteský, 2019).

Tiskárny SLA mají několik komponent. **UV dioda** vytvrzuje pryskyřici osvícením. **LCD panel** maskuje pixely, to znamená, že určuje, kterými pixely projde UV světlo a kterými ne, jinak by se tiskl kvádr po celé tiskové ploše. **Ovládací displej** slouží k uživatelskému ovládání celé tiskárny. **Vanička** je zásobníkem tekuté pryskyřice (tiskový materiál), její dno je průhledné, aby mohlo skrz procházet UV světlo. **Posun osy Z** je určen k mechanickému posuvu po ose směrem nahoru do prostoru. **Zakrytování** můžeme chápat jako průhledný kryt, který omezuje přístup UV světla ze slunečního svitu, aby nemohlo dojít k samovolnému vytvrzování pryskyřice. Zároveň dokáže zabránit průchodu UV světla vyzařovaného z diody ven. **Filtrace vzduchu** se snaží zabránit úniku

nepříjemného zápachu pryskyřice. **Masivní hliníkový rám** zajišťuje stabilitu a pevnost celé konstrukce (Stříteský, 2019).

#### <span id="page-33-0"></span>**5.2.4 Tiskové struny**

Tisková struna (filament) je tenké vlákno, ze kterého vznikají vytištěné 3D modely. Toto vlákno můžeme vnímat jako inkoust u 2D tiskáren, oboje je vlastně tiskový materiál (Kloski, 2017). Máme spoustu druhů filamentu, nejběžnější a nejdostupnější je PLA, dále PETG a ABS (ASA). Za zmínku stojí kompozitní materiály připomínající dřevo, materiály svítící ve tmě a mnoho dalších (Stříteský, 2019).

**PLA** je filament používaný snad všemi tiskaři. Povrch výtisku je hezký i v místech s převisy, a proto se hodí na tisk malých a podrobnějších výrobků. Při tisku nezapáchá, má malou tepelnou roztažnost a je cenově nejdostupnější. Má ale také své nevýhody. Je sice pevný, ale při velkém zatížení může prasknout. Je málo odolný vůči teplu a povětrnostním vlivům (Stříteský, 2019).

**PETG a ASA/ABS** jsou pružnější a snesou více mechanického namáhání. Proto slouží jako náhrada, pokud není zrovna na místě použít PLA. PETG má v porovnání s PLA lesklejší povrch a má tendence zanechávat nitky (stringovat) (Stříteský, 2019).

U ASA a ABS je při tisku problém s teplotní roztažností, tyto materiály mají nutkání se kroutit a odlepovat od desky (Stříteský, 2019). ABS je vlastně stejný materiál, ze kterého se vyrábí lego, při jeho tisknutí vzniká silný zápach podobný hořícímu polystyrenu (Kloski, 2017).

# <span id="page-34-0"></span>**Praktická část**

# <span id="page-34-1"></span>**6 Vytipování vhodných výrobků**

Mým úkolem bylo zvolit si výrobky, které je možné vyrobit ruční výrobou a zároveň vytisknout na 3D tiskárně. Dlouho jsem se rozmýšlel, které výrobky by mohly být vhodné. V případě 3D tisku by nebyl problém vytisknout prakticky cokoliv, jenže v ruční výrobě byly možnosti omezené, hlavně z hlediska času a mých zkušeností s ručním obráběním v dílnách. Snažil jsem se proto vymyslet jednoduché výrobky, které budou užitečné. Po diskusi s vedoucím práce jsme nakonec společně přišli na dva zajímavé výrobky.

Prvním z nich je přívěsek na klíče. Zvolil jsem ho pro jednoduchost výroby jak na 3D tiskárně, tak v ruční výrobě v rámci mých dovedností s ručním obráběním. Je to předmět, který používá většina z nás k označení klíčů. Můžeme si na něj nalepit třeba papírový štítek na označení pokoje, bytu, auta a dalších různých věcí. Případně lze i gravírováním do něj vyrýt různé ornamenty, písmenka, čísla. Má zkrátka mnoho využití, a tak mi přišlo, že by to byl výrobek, který se bude vždycky někam hodit.

Druhým výrobkem je tangram. Je to skládací hlavolam, který se skládá ze sedmi různých destiček geometrických tvarů. Obsahuje tvary pěti trojúhelníků, jednoho čtverce a jednoho rovnoběžníku. Je stejně jako přívěsek jednoduchý na výrobu oběma způsoby. Jeho funkcí je skládání různých obrazců. Tangram bude mít využití u dětí i dospělých, jelikož budou moci využít své představivosti při skládání různých kombinací. Konkrétně já bych tangram využil na edukaci mého synovce, se kterým bych se snažil rozvíjet jeho motorické schopnosti.

# <span id="page-35-0"></span>**7 Popis a metody ruční výroby**

Oba výrobky jsem vytvářel v ruční dílně za pomocí potřebných nástrojů a nářadí. Celou dobu jsem dodržoval zásady bezpečnosti práce.

# <span id="page-35-1"></span>**7.1 Postup výroby přívěsku na klíče**

Jako první bylo potřeba si vymyslet potřebné rozměry. Mnou zvolené rozměry můžeme vidět na obrázku.

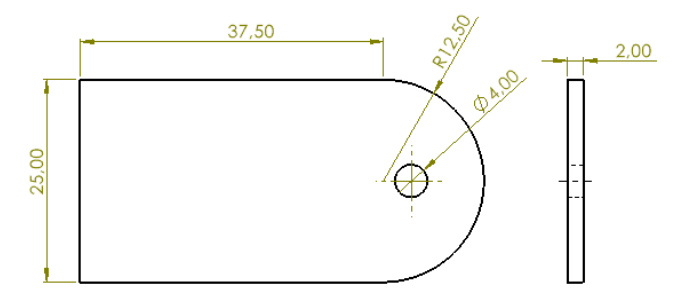

*Obrázek 15: Rozměry přívěsku na klíče*

Následovala příprava potřebných pomůcek. K výrobě přívěsku jsem potřeboval rýsovací tužku, úhelník, ocelové měřidlo, posuvné měřidlo, svěrák, kovové ztužidlo, pilku na železo, plochý pilník, brusný papír, důlčík, AKU vrtačku, vrták o průměru 4 mm a drátěný kartáč.

Teď už k výrobnímu postupu. Na materiálu jsem si naměřil požadované rozměry viditelné na obrázku rýsovací tužkou. Potom jsem si materiál upnul do svěráku a vypodložil ho podložkami, abych nějak výrazně nepoškodil povrch, protože čelisti svěráku jsou vroubkované. Materiál jsem vždy upínal tak, aby byl mimo svěrák co nejmenší částí z důvodu možných vibrací při řezání.

Nyní přišlo na řadu řezání, řezal jsem s menším odstupem od požadovaných rozměrů, kdybych náhodou řezal špatně a omylem tím zasáhl do rozměru výrobku. Po vyřezání obdélníku přišlo na řadu zarovnávání rozměrů na velikosti 50 mm a 25 mm pilníkem. Při pilování jsem měl materiál stále upnutý ve svěráku a opět byl co nejmenší plochou venku, abych předešel vibracím. Nakonec jsem zkontroloval pomocí úhelníku pravé úhly.

Potom jsem si naměřil a orýsoval rozměry potřebné pro vyvrtání otvoru (díry). Tyto rozměry můžeme vidět na obrázku výše. Připravil jsem si AKU vrtačku, zasunul do sklíčidla vrták a pevně utáhl. Na narýsovaných rozměrech pro díru jsem důlčíkem označil střed, aby se vrták dobře chytil. Výrobek jsem uchytil kovovým ztužidlem a vypodložil překližkou, abych omylem nevrtal do stolu po vyvrtání otvoru. Poté jsem vyvrtal otvor.

Po vrtání bylo nutné udělat oblouk na té straně, kde byla díra vrtána. Naměřil jsem si přibližně 12,5 mm od okraje směrem dolů na obou stranách a kružidlem vytvořil oblouk. Následně jsem výrobek opět upnul do svěráku se všemi náležitostmi a seřízl hrany co nejblíže k oblouku. Pak bylo nutné pomocí pilování pilníkem vytvořit oblouk co nejvíce se blížící potřebným rozměrům. Po pilování jsem veškeré nedokonalosti spolu s mírným sražením ostrých hran zbrousil jemným brusným papírem. A tím byl přívěsek na klíče hotov.

### <span id="page-36-0"></span>**7.2 Postup výroby tangramu**

Opět jako u přívěsku bylo nutné si vymyslet rozměry, které můžeme vidět na obrázku.

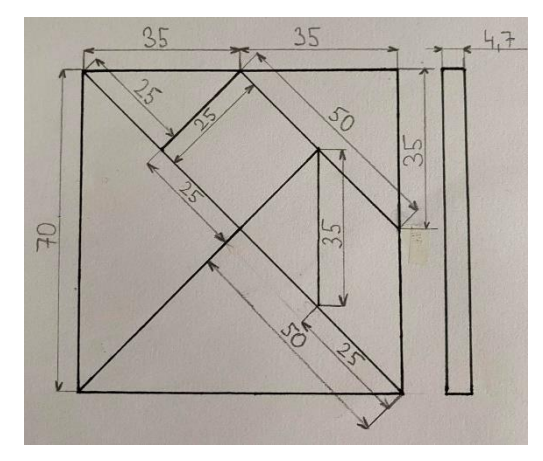

*Obrázek 16: Tangram s rozměry*

Následně jsem si připravil pomůcky potřebné pro výrobu tangramu. Potřeboval jsem ocelové měřidlo, posuvné měřidlo, fixu, svěrák, úhelník, pilku na železo, svěrák, plochý pilník, brusný papír, kovové ztužidlo a drátěný kartáč.

Na začátku jsem si fixem na materiálu naměřil a orýsoval vnější rozměr čtverce o straně 70 mm. Poté jsem materiál upnul do svěráku vždy co nejblíže k místu řezání, abych předešel vibracím materiálu při řezání.

Vzal jsem pilku na železo a začal řezat postupně každou stranu s menším odstupem od rozměrů, abych neporušil předepsané rozměry. Po uříznutí všech čtyř stran přišlo na řadu pilování vyřezaného výrobku na požadované rozměry. Výrobek jsem piloval opět upnutý ve svěráku. Během a po pilování bylo žádoucí kontrolovat pravé úhly úhelníkem.

Poté jsem si naměřil a orýsoval vnitřní rozměry tangramu tak, jak je vidíme na obrázku výše. Následně jsem si výrobek vypodložil podložkami a upnul vodorovně vzhledem ke stolu kovovým ztužidlem a pořádně utáhl. Postupně jsem řezal po jednotlivých narýsovaných čárách až mi z toho vzniklo 7 geometrický tvarů (5 trojúhelníků, 1 čtverec

a 1 rovnoběžník). Jednotlivé kusy výrobku jsem zkontroloval posuvným měřidlem, aby měly přibližně rozměry, které jsem si definoval.

Na závěr jsem každý kus brusným papírem začistil a mírně srazil hrany po řezání, aby nebyly ostré a nabarvil jsem každý kus modrou fixou. A s tím byl tangram hotový.

# <span id="page-38-0"></span>**8 Popis a metody modelování a tisku**

Oba výrobky jsem modeloval v prostředí SolidWorks. Vzhledem ke zkušenostem s tímto programem z výuky nebylo modelování žádný problém. Následný tisk na 3D tiskárně byl mojí první zkušeností. S tímto postupem mi při prvním tisknutí pomohl vedoucí práce, další už jsem zvládal sám.

### <span id="page-38-1"></span>**8.1 Postup modelování a tisku přívěsku na klíče**

### <span id="page-38-2"></span>**8.1.1 Postup modelování**

Prvně jsem si otevřel program SolidWorks, zvolil nástroj načrtnout skicu a mohl jsem jít modelovat. Pomocí nástroje obdélník s počátkem v rohu jsem vymodeloval obdélník a pomocí nástroje inteligentní kóta jsem upravil rozměry na 37,5 mm a 25 mm.

Následovalo vytvoření oblouku u přívěšku. Použil jsem nástroj tečný oblouk a nakreslil ho na kratší straně obdélníku. Tento oblouk měl automaticky poloměr 12,5 mm. U tečného oblouku zůstala hrana, kterou jsem odstranil pomocí nástroje oříznout entity.

Dále bylo potřeba vymodelovat díru. Zvolil jsem tedy nástroj kružnice a narýsoval dovnitř modelu kružnici. Díky kótám jsem jí dal přesný rozměr (průměr 4 mm) i umístění. Takto byl hotový 2D model výrobku.

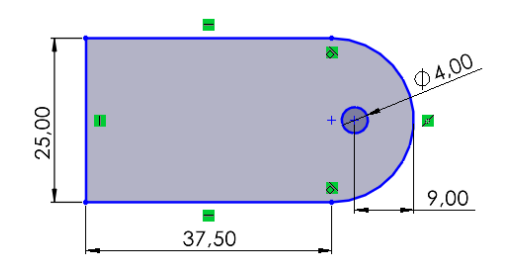

*Obrázek 17: 2D model přívěsku*

Nyní bylo potřeba skicu převést na 3D model, protože výrobek má nějakou tloušťku. To jsem provedl tak, že jsem zvolil políčko ukončit skicu, přešel do sekce prvky, kde jsem vybral přidat vysunutím a model jsem vysunul o 2,1 mm.

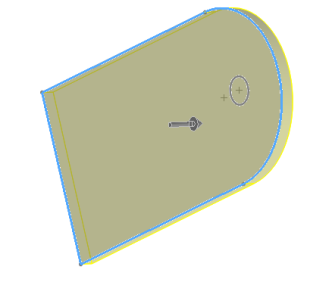

*Obrázek 18: Vysunutí přívěsku*

Malá kružnice se stala průchozí dírou. Na závěr bylo žádoucí lehce zaoblit hrany. V sekci prvky jsem si zvolil funkci zaoblit, vybral jsem všechny potřebné hrany, nastavil rozměr 0,5 mm, potvrdil a tím byl 3D model hotov a připraven k tisku.

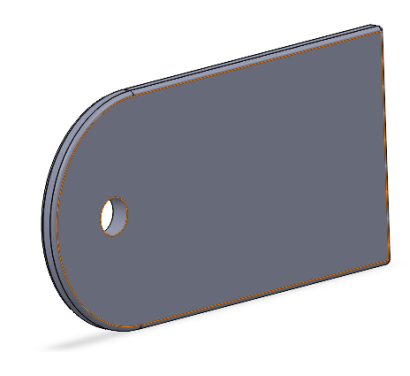

*Obrázek 19: 3D model přívěsku*

#### <span id="page-39-0"></span>**8.1.2 Postup tisku**

Vymodelovaný přívěsek jsem prvně převedl do formátu STL (tento formát je pro tiskárnu zatím nesrozumitelný). Otevřel jsem si program PrusaSlicer (program sloužící k převodu 3D modelu na strojový kód nazývaný G-code). V něm jsem otevřel STL soubor přívěsku a hned provedl kontrolu, zda bude objekt položený na desce při tisknutí. V menu na pravé straně jsem postupně nastavil jednotlivé parametry tisku. Jako první jsem nastavoval kvalitu tisku (políčko nastavení tisku), která ovlivňuje výšku vrstvy. Čím je výška vrstvy menší, tím je tisk kvalitnější. Já vybral výšku 0,35 mm, která je pro mé účely dostačující. Dále jsem v políčku filament zvolil materiál, kterým se bude tisknout, takže jsem vybral Filament PLA. Na závěr jsem přenastavil ještě výplň výtisku na 10 %, protože pro modely s malou tloušťkou není třeba více.

Po všem nastavení jsem zadal díl slicovat (převést na data, kterým rozumí tiskárna) a převedl na G-code (instrukce pro tiskárnu, podle kterých pracuje). Poté jsem si otevřel program Pronterface, který posílá data, instrukce z G-code do tiskárny. Na tiskárně jsem si mezitím dal předehřát desku a tryskovou hlavici podle materiálu, ze kterého jsem tisknul model. Dále jsem načetl G-code, pro jistotu zkontroloval parametry tisku a stiskl jsem políčko print, které spustilo tisk. Tiskárna si sama udělala potřebné procesy jako kontrolu teploty desky na požadovanou teplotu a tiskové hlavice, kalibraci a spustil se tisk. Doba tisku byla přibližně 10 minut. Po dokončení tisku jsem chvíli vyčkal a poté opatrně odebral hotový model pomocí kleští.

# <span id="page-40-0"></span>**8.2 Postup modelování a tisku tangramu**

### <span id="page-40-1"></span>**8.2.1 Postup modelování**

Modelování tangramu bylo poněkud časově náročnější, protože se skládá z více dílů. Tudíž jsem musel modelovat postupně díl po dílu. Naštěstí díly číslo 1 a 2 byly stejné, taktéž i díly 3 a 4.

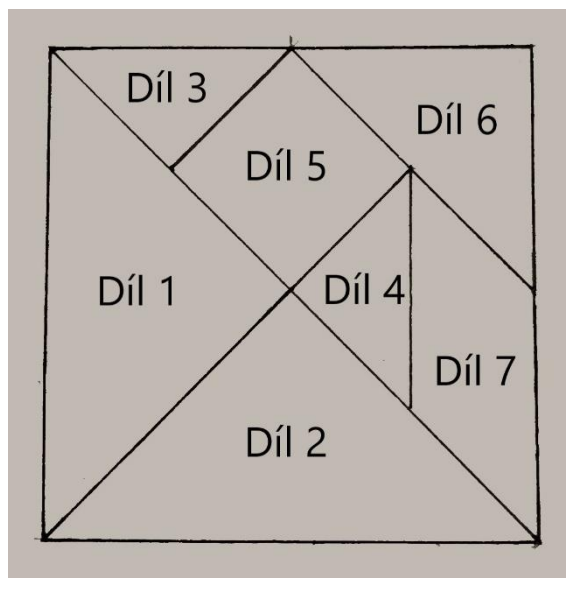

*Obrázek 20: Rozdělení dílů tangramu pro 3D modelování*

**Díly 1 a 2** jsem modeloval takto. Prvně jsem zvolil nástroj načrtnout skicu (toto bude u všech dílů stejné). Pomocí nástroje přímka jsem narýsoval svislou čáru, ke které jsem následně dorýsoval dvě zbývající čáry tak, aby vznik rovnoramenný trojúhelník. Každý rozměr jsem pomocí nástroje inteligentní kóta okótoval na požadované rozměry.

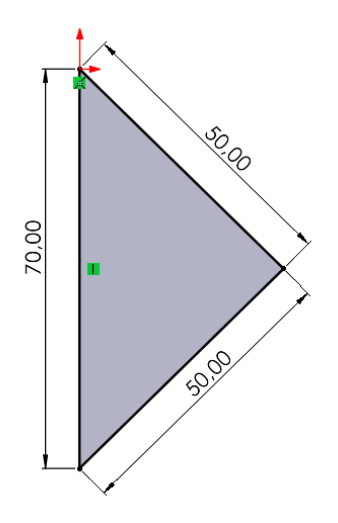

*Obrázek 21: 2D model dílu 1 a 2*

Poté jsem zvolil políčko ukončit skicu, přešel jsem do sekce prvky, vybral funkci přidání vysunutím a model jsem vysunul o 4,7 mm (tento postup vysunutí modelu bude taktéž u všech dílů stejný).

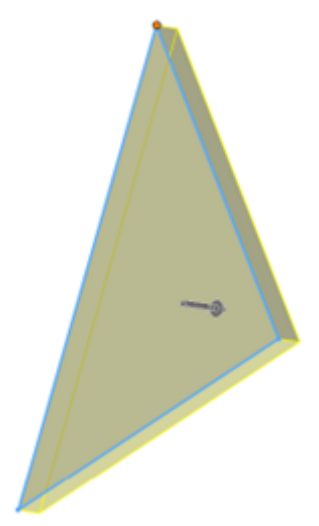

*Obrázek 22: Vysunutí přívěsku*

A tím byl 3D model prvních dvou dílů hotov.

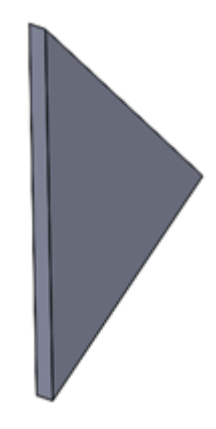

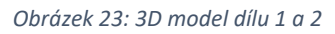

U **Dílu 3 a 4** jsem začal narýsování přímky vodorovně, ke které jsem dorýsoval dvě zbývající přímky tak, aby vznikl rovnoramenný trojúhelník. Každý rozměr jsem okótoval pomocí nástroje inteligentní kóta dle požadovaných rozměrů. Na závěr jsem ukončil skicu a model vysunul.

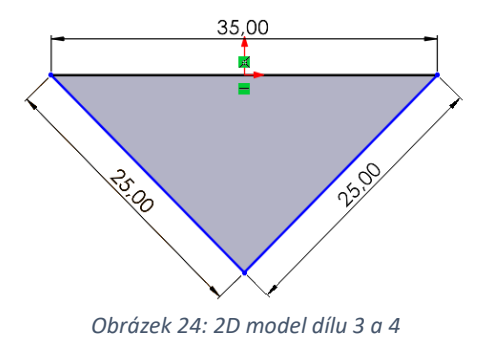

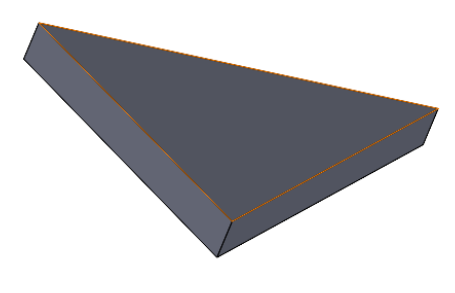

*Obrázek 25: 3D model dílu 3 a 4*

**Díl 5** vznikl takto. Pomocí nástroje obdélník s počátkem v rohu jsem přibližně narýsoval čtverec. Posléze jsem tento čtverec okótoval pomocí nástroje inteligentní kóta dle předepsaných rozměrů.

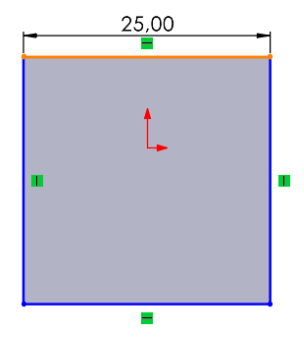

*Obrázek 26: 2D model dílu 5*

Skicu jsem ukončil a model vysunul.

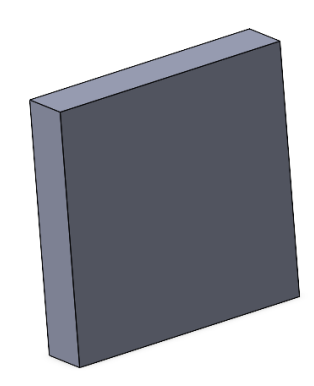

*Obrázek 27: 3D model dílu 5*

**Díl 6** jsem začal tvořit narýsováním vodorovné přímky, na kterou jsem následně dorýsoval dvě další přímky tak, aby vznikl rovnoramenný trojúhelník. Každý rozměr jsem okótoval na požadované rozměry.

Ukončil jsem skicu a trojúhelník vysunul.

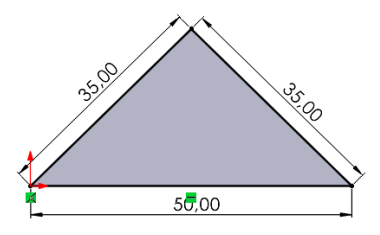

*Obrázek 28: 2D model dílu 6*

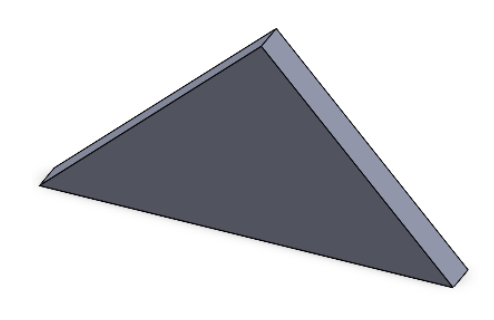

*Obrázek 29: 3D model dílu 6*

**Díl 7** byl pracnější na modelování oproti ostatním dílům. Jako první jsem si vybral nástroj rovnoběžník a narýsoval jeho přibližnou podobu. Poté jsem okótoval delší (svislou) stranu na 35 mm. Rovnoběžník má vždy protější strany rovnoběžné a stejně dlouhé, proto protější strana má stejný rozměr. Následně jsem okótoval kratší stranu na 25 mm. Nyní bylo potřeba okótovat úhel, tak jsem si vybral ostrý úhel a okótoval ho na 45 °, tupý úhel se pak automaticky nastavil na 135 °.

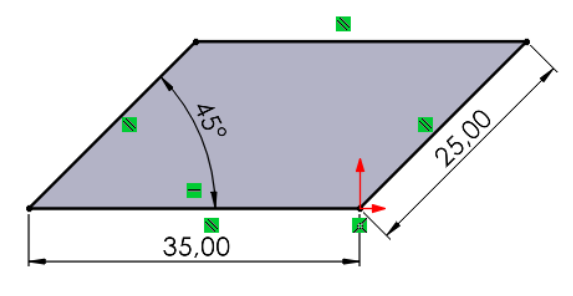

*Obrázek 30: 2D model dílu 7*

Nakonec stačilo zavřít skicu a rovnoběžník vysunout.

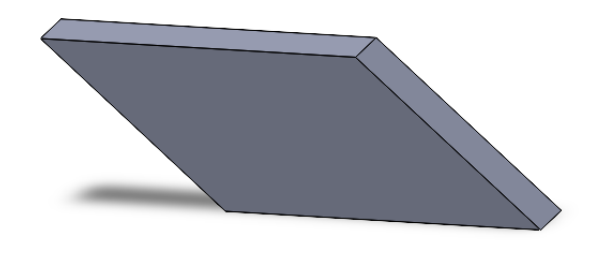

*Obrázek 31: 3D model dílu 7*

#### <span id="page-43-0"></span>**8.2.2 Postup tisku**

Postup tisku byl pro všechny díly stejný. Vymodelované díly jsem jeden po druhém převedl do formátu STL. Poté jsem si díly opět jeden po druhém otevřel v programu PrusaSlicer a zkontroloval si, zda objekt bude položený na desce při tisknutí. V pravém menu jsem si poté nastavil kvalitu tisku (políčko nastavení tisku), která ovlivňuje výšku vrstvy. Čím menší výšku vrstvy zvolím, tím kvalitnější bude tisk, ale zase bude trvat delší čas. Pro mé účely jsem zvolil výšku 0,35 mm. Dále jsem nastavil v políčku filament materiál, kterým budu tisknout. Zvolil jsem tedy Filament PLA. Poté jsem musel ještě nastavit výplň výtisku, vybral jsem jí na 10 % (pro mé účely dostatečná výplň).

Nakonec bylo nutné tento každý díl slicovat (převést na data, kterým tiskárna rozumí) a na závět převést na G-code (instrukce pro tiskárnu). Potom jsem si otevřel program Pronterface, ze kterého se posílají data do tiskárny. Dal jsem si předehřát desku a tiskovou hlavici tiskárny, načetl jsem G-code, zkontroloval parametry a pro každý díl postupně stiskl políčko print (tisk). Tiskárna si sama udělala potřebné procesy jako kontrolu teploty tiskové hlavice a desky, kalibraci a spustil se tisk. Tisk každého dílku tangramu trval v řádech několika minut. Po dokončení tisku každého dílu jsem je opatrně pomocí kleští odejmul z desky.

# <span id="page-45-0"></span>**9 Komparace výrobních postupů a výsledných výrobků**

V této kapitole se budou porovnávat postupy výroby ručního obrábění a 3D tisku a následně i výsledné výrobky. Porovnání bude na základě mých poznatků a zkušeností s oběma způsoby výroby.

## <span id="page-45-1"></span>**9.1 Přívěsek na klíče**

#### <span id="page-45-2"></span>**9.1.1 Komparace výrobních postupů**

Hlavním rozdílem je celkový princip výroby, kdy ruční obrábění je vlastně odebírání materiálu na požadované rozměry a 3D tisk je postupné přidávání (nanášení) vrstev.

Výroba přívěsku ručním obráběním se uskutečnila pouze fyzicky v dílně, v případě 3D modelování bylo třeba použít počítač. U ruční výroby jsem musel používat nástroje pro ruční obrábění k vyrobení přívěsku, u 3D modelování a tisku byl mým nástrojem program pro 3D modelování (SolidWorks).

Z hlediska času trvalo ruční obrábění déle, než 3D modelování a tisk. Důvodů bylo několik, jedním z nich jsou zkušenosti. V dílnách jsem během studijních let mnoho nepracoval, naopak u počítače jsem strávil hodně času. U ručního obrábění jsem vzhledem k mým malým zkušenostem dbal na správné metody výroby (řezání, upínání, vrtání), také abych si neublížil, a to zabralo více času. Celkový čas strávený v dílně byl odhadem tak 3 hodiny. Naopak výroba pomocí 3D tisku byla časově výhodná. Stačilo si vytvořit 3D model, což mi trvalo 10 minut a dalších 15 minut trvaly všechny úkony spojené s 3D tiskem. Můžu tedy říct, že tisknutí přívěsku je oproti ruční výrobě časově méně náročné.

Z hlediska fyzické náročnosti je náročnější opět ruční výroba. U ní je třeba zapojit svaly a pokud je osoba jako já štíhlá, práce bude pro rozhodně náročnější. Konkrétně mě občas zabolely ruce při řezání, ale nic vážného to nebylo. Na rozdíl od toho při práci s 3D tiskem není fyzická náročnost prakticky žádná.

Dalším podstatným rozdílem ve výrobě jsou rozměry. Přívěsek vyrobený v ruční výrobě nemá tak přesné rozměry, a to i z důvodu velikosti nástrojů vzhledem k vytvářenému výrobku. Obecně při ruční výrobě se snažíme co nejvíce přiblížit k navrhnutým rozměrům. Ne každému se to ale povede, záleží opět na zkušenostech a pečlivosti při výrobě. U 3D modelování a tisku je nesmírnou výhodou to, že jaké rozměry si zvolíme, ty také na vytištěném modelu dostaneme.

Proto můžu říct, že přívěsek se lépe vytvářel metodou 3D modelování a tisku, a to ze všech uvedených hledisek.

# <span id="page-46-0"></span>**9.1.2 Komparace výsledných výrobků**

Při porovnání výsledných výrobků můžeme na první pohled vidět několik rozdílů. Pro porovnání nám bude sloužit obrázek níže. Vrchní přívěsek je vyroben ručně, spodní na 3D tiskárně.

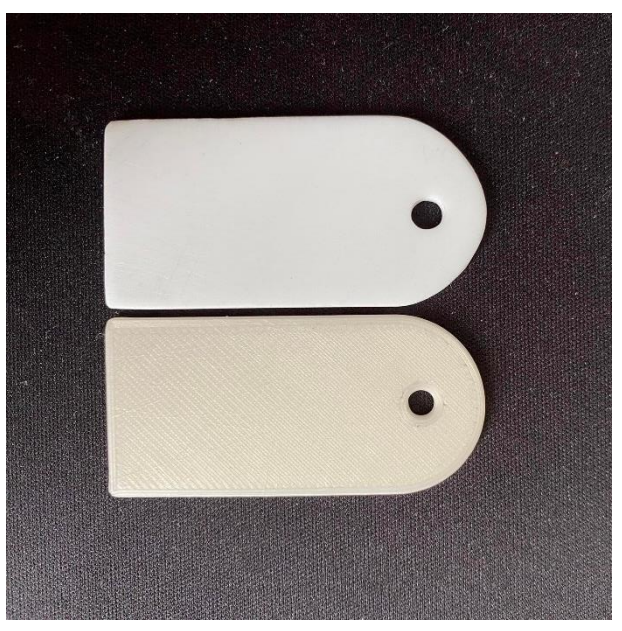

*Obrázek 32: Porovnání přívěsků na klíče*

Na první pohled lze vidět malý rozdíl v odstínu barev. Důvodem byla nedostupnost jiné barvy pro filament. Na povrchu spodního přívěsku můžeme vidět takové malé proužky, které jednoznačně ukazují, že byl vyroben na 3D tiskárně. Je tomu tak, že 3D tisk funguje na principu postupného nanášení vrstev na sebe, proto tam jsou ty proužky vidět.

Když se zaměříme více na oba výrobky, uvidíme rozdíl v jejich zpracování. Ten ručně obráběný má nedokonalé tvary na rozdíl od toho z 3D tiskárny. Můžeme vidět, jak je celkový tvar uhlazenější a rovnější. Speciálně oblouk spodního výrobku má pravidelný a uhlazenější tvar při porovnání s vrchním. I u díry můžeme vidět mírnou odchylku. Všechny tyto nedokonalosti ruční výroby vznikají lidským faktorem.

### <span id="page-47-0"></span>**9.2 Tangram**

#### <span id="page-47-1"></span>**9.2.1 Komparace výrobních postupů**

Stejně jako u přívěsku je hlavním rozdílem celkový princip výroby, kdy u ručního obrábění dochází k postupnému odebírání materiálu na požadovaný rozměr, zatímco u 3D tisku dochází k postupnému nanášení materiálu vrstvu po vrstvě. Tangram ručně obráběný jsem musel postupně rozřezat (odebrat) dílek po dílku, naopak vytvářený na 3D tiskárně jsem postupně vytvářel pomocí 3D modelování dílek po dílku.

Z časového hlediska vychází obě metody zhruba stejně dlouho. Je to především proto, že při 3D modelování a tisknutí jsem musel celkem vytvořit 7 modelů a výtisků. Tím se vyrovnal čas, který jsem strávil s ručním obráběním. Taktéž jsem u něj dbal na správné metody výroby (hlavně řezání). Ve výsledku oba výrobní postupy trvaly přibližně hodinu.

Z hlediska fyzické náročnosti byla náročnější ruční výroba stejně jako u přívěsku. Opět bylo znát, že jsem neměl tolik zkušeností s ručním obráběním a při řezání mě občas bolela palcová část dlaně. Za to 3D modelování není fyzicky vůbec náročné.

Rozdíl vznikl především v rozměrech. V ruční výrobě nikdy nedosáhneme přesných rozměrů jako máme na výkrese. Záleží opět na zkušenostech a pečlivosti. Tady se to projevilo především při podélném řezání jednotlivých dílků, u kterých se mohly lehce odštípnout špičky. Tyto nedokonalosti jsem se snažil spravit pilníkem. U 3D modelování a tisku s tímto problém nebyl. Co jsem si namodeloval, to jsem se stejnými rozměry i vytiskl.

#### <span id="page-47-2"></span>**9.2.2 Komparace výsledných výrobků**

Výsledné výrobky obsahují několik rozdílů, které rozpoznáme na první pohled. K porovnání bude sloužit obrázek níže. Vlevo můžeme vidět výrobek ručního obrábění, vpravo výrobek vytisknutý na 3D tiskárně.

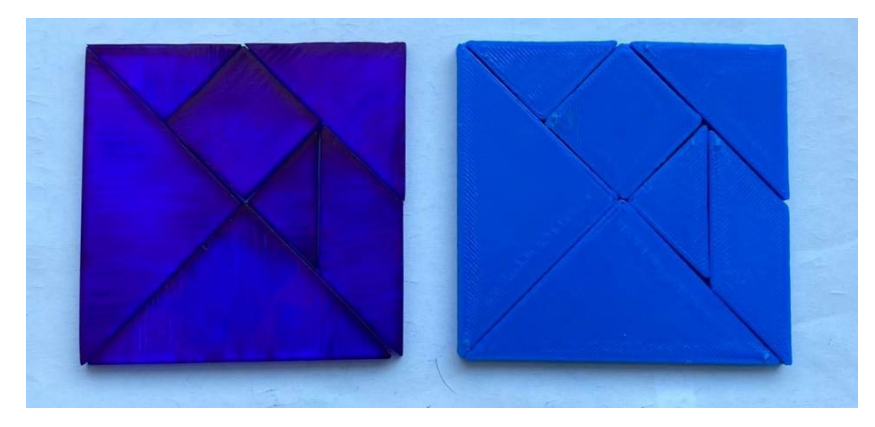

*Obrázek 33: Porovnání tangramů*

Můžeme vidět rozdíl v odstínu barvy. Tangram vlevo byl průhledný, tak jsem ho nabarvil modrým lihovým fixem, vpravo je zhotovený z modrého filamentu. Stejně jako u přívěsku jsou u výrobku z 3D tiskárny vidět proužky, které vznikají tím, jak funguje proces tisknutí (postupné nanášení vrstev filamentu).

Při detailním pohledu na oba výrobky můžeme vidět rozdíly v kvalitě zpracování. Každý má nějaké nedokonalosti. Výrobek vlevo nemá dokonalé obvodové části dílků jako výrobek vpravo (způsobeno kvalitou výroby), naopak povrch má viditelně hladší. U některých dílků výrobku z 3D tiskárny si můžeme všimnout malého výstupku v rohu. Stalo se tak při konci tisknutí, kdy se filament nedokonale oddělil od výrobku.

### <span id="page-48-0"></span>**9.3 Celkové shrnutí pozitiv a negativ obou technologií**

Mezi **pozitiva ruční výroby** patří podle mě určitě zručnost (člověk se naučí být manuálně zručný, což se mu bude hodit do života), zlepšení motoriky (hybnosti člověka) a pečlivost.

Mezi **negativa** bych zařadil náročnost (někdy můžou bolet při práci svaly), monotónnost (například při řezání vykonáváme jeden a ten samý pohyb tam a zpět), nepřesnost při výrobě (u řezání, pilování, vrtání), velké množství odpadu a větší šance ublížit sobě nebo okolí.

**Pozitivy 3D modelování a tisku** jsou menší náročnost (fyzicky prakticky nenáročná práce), neomezená volnost při návrhu výrobků (můžu si nechat vyrobit prakticky co chci), prakticky žádný odpad a velmi malá šance zranění.

**Negativem** může být například dlouhé sezení u počítače při navrhování komplexního a velkého výrobku s čímž souvisí i časová náročnost (malé výrobky jsou nenáročné, ale velké a komplexní jsou časově náročné). Pro lidi, kteří se nezajímají o počítače a už vůbec o 3D technologie, to může být zatím zbytečná technologie.

# <span id="page-49-0"></span>**10 Závěr**

Hlavním cílem práce bylo porovnání výrobků vyrobených metodou ručního obrábění a vyrobeného 3D technologiemi. V současné době zažívají 3D technologie velký rozmach, a tak mi přišlo vhodné je porovnat s ručním obráběním, které je tu s námi už dlouho dobu.

Tato práce může být užitečná především pro ty, kteří nejsou znalí v moderních 3D technologiích a chtěli by o nich zjistit základní informace. Mohli by poznat rozdíly oproti ručním pracím a třeba by jim tato technologie zalíbila, že by jí začali také používat.

Úvod práce je věnován charakteristice plastů, konkrétně jejich podstatě, vlastnostem, rozdělení a známým používaným plastům. Následně je uvedena kapitola bezpečnosti práce. Poté jsou zde uvedeny jednotlivé metody ručního obrábění plastů, k nímž jsou vyjmenovány příslušné nástroje a nářadí a je tam zahrnuta i bezpečnost práce. Na závěr teoretické části je uvedena kapitola o základních informacích k 3D modelování a 3D tisku.

V části praktické nalezneme informace o zvolených výrobcích, z jakého důvodu byly vybrány. Dále jsou zde popsány postupy ruční výroby obou výše zmíněných výrobků a na to navazují postupy 3D modelování a 3D tisku. Ke konci praktické části jsou porovnávány oba výrobní postupy a oba výsledné výrobky.

Při porovnání výrobků můžeme říct, že každá technologie má nějaké pro a proti. U obou technologií se časová náročnost liší podle složitosti výrobků. Největší rozdíly jsou v technologii výroby (třískové obrábění nebo postupné nanášení roztaveného materiálu) a v množství vyprodukovaného odpadu.

Cíl bakalářské práce se mi dle mého názoru podařilo splnit, oba výrobky jsem úspěšně vyrobil a porovnal. Celkově mě toto téma velmi zaujalo. Obě technologie mají něco do sebe a konkrétně mě překvapila 3D technologie, se kterou jsem se do té doby nikdy nesetkal.

# <span id="page-50-0"></span>**Seznam použité literatury a zdrojů**

[1] KLOSKI, Liza Wallach a Nick KLOSKI. Začínáme s 3D tiskem. Přeložil Jakub GONER. Brno: Computer Press, 2017. ISBN 9788025148761.

[2] KREBS, Josef. Teorie zpracování nekovových materiálů. Vyd. 2. Liberec: Technická univerzita, 2001. ISBN 80-7083-449-8.

[3] VINTR, Jiří. Technická praktika. 2. vyd. České Budějovice: Jihočeská univerzita, 2000. ISBN 80-7040-440-x.

[4] MOŠNA, František. Práce s technickými materiály: pro 6.-9. ročník základních škol. 2. vyd. Praha: Fortuna, 2001. Praktické činnosti. ISBN 80-7168-755-3.

[5] PECINA, Pavel a Josef PECINA. Materiály a technologie – plasty. Brno: Masarykova univerzita, 2006. ISBN 80-210-4100-5.

[6] STŘÍTESKÝ, Ondřej. (2019). Základy 3D tisku s Josefem Průšou. Prusa Research a.s., Praha.

[7] VLÁČILOVÁ, Hana, Milena VILÍMKOVÁ a Lukáš HENCL. SolidWorks. Brno: Computer Press, 2006. ISBN 80-251-1314-0.

[8] VACÍK, Jiří. Přehled středoškolské chemie. 4. vyd., v SPN – pedagogickém nakl. 2. vyd. Praha: SPN – pedagogické nakladatelství, 1999. ISBN 80-7235-108-7.

[9] MAREČEK, Aleš a Jaroslav HONZA. Chemie pro čtyřletá gymnázia. 2014. Fryčajova 56/64 Brno 614 00: Proton, 2014. ISBN 978-80-902402-6-1.

[10] SERAFÍN, Čestmír & fakulta, Univerzita. (2021). Bezpečnost a hygiena práce (studijní opora pro kombinované studium)

[11] FOŘT, Petr a Jaroslav KLETEČKA. Mechanical Desktop 4: učebnice. Praha: Computer Press, 2000. Učebnice pro střední školy (Computer Press). ISBN 80-7226-357- 9.

[12] FOŘT, Petr a Jaroslav KLETEČKA. AutoCAD 2010: učebnice. Brno: Computer Press, 2009. ISBN 978-80-251-2181-8.

[13] KROPÁČ, Jiří; CHRÁSKA, Miroslav. Výchova v obecně technických předmětech. Univerzita Palackého, 2004.

[14] Onshape je 3D CAD běžící v prohlížeči. CAD.cz [online]. © 2009–2022 [cit. 2022- 06-29]. Dostupné z: [https://www.cad.cz/grafika-design/81-grafika-design/10725](https://www.cad.cz/grafika-design/81-grafika-design/10725-onshape-je-3d-cad-bezici-v-prohlizeci.html) [onshape-je-3d-cad-bezici-v-prohlizeci.html](https://www.cad.cz/grafika-design/81-grafika-design/10725-onshape-je-3d-cad-bezici-v-prohlizeci.html)

# <span id="page-52-0"></span>Seznam obrázků

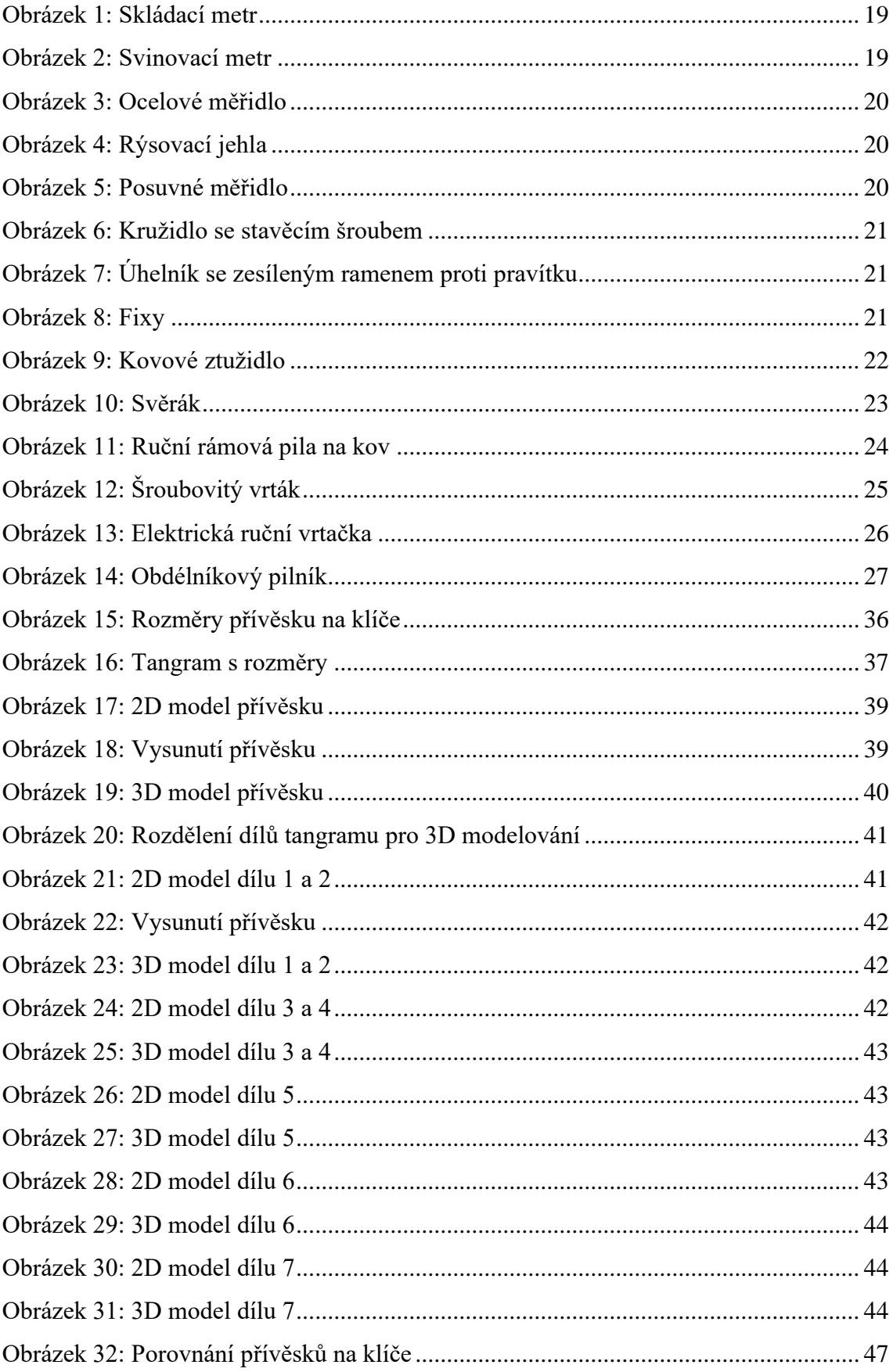

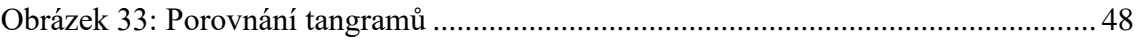

# <span id="page-54-0"></span>**Seznam tabulek**

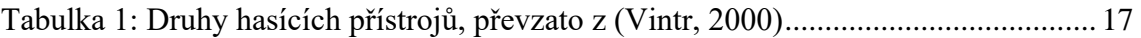